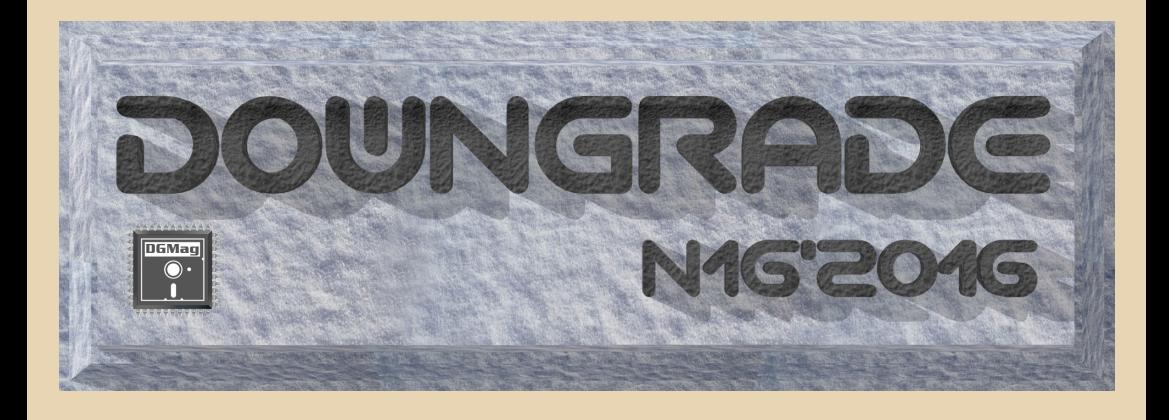

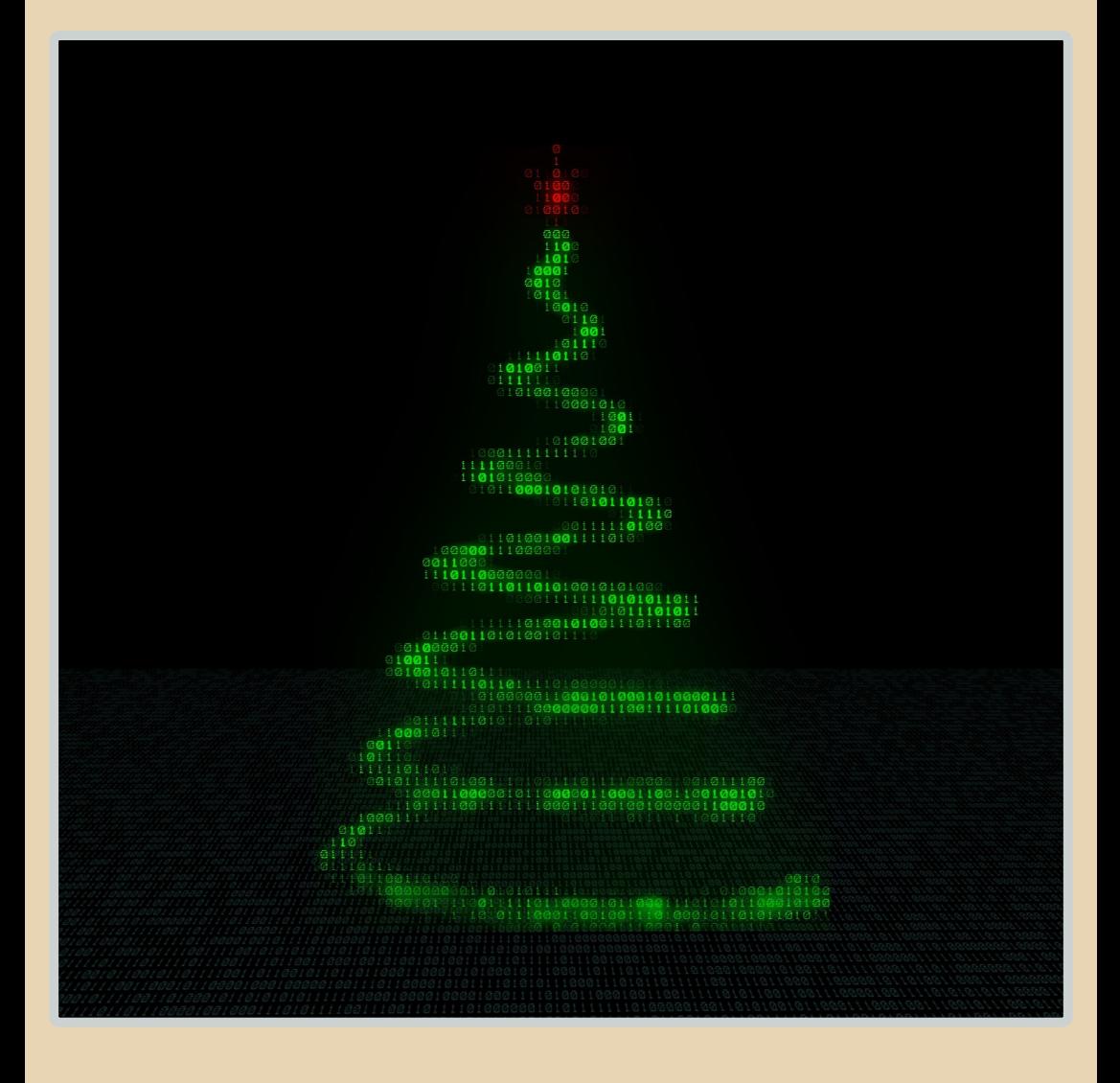

## <u>COOEEP|X|R|H|JE</u>

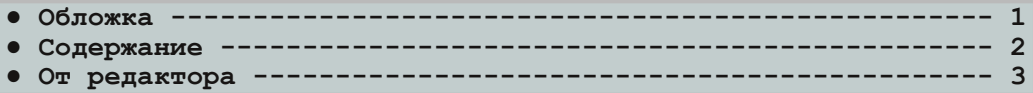

## [ТЕОРИЯ DOWNGRADE](#page-3-0)

- **● Новости, события, комментарии (uav1606, Вячеслав Рытиков и [truedowngrade\) 4](#page-3-0)**
- **● Поиски «Старого Золота» в [«Подземельях Кремля»:](#page-7-0) интервью с** создателями группы «Гелиос» (uav1606, братья Разбаковы) --- 8
- **ASWDF-2015 ноябрь** (Dispetcher14, truedowngrade) -------- 13

## [DOWNGRADE‐ВИДЕО](#page-13-0)

**● 8битная Европа (Вячеслав Рытиков [aka eu6pc\) 14](#page-13-0)**

## DOWNGRADE-WEAE30

**● Апгрейд [Sound Blaster AWE64 Value](#page-14-0) до 2 МБ (wormsbiysk) 15**

## [DOWNGRADE‐СОФТ](#page-18-0)

**Works - офис-малютка от Microsoft (Андрей Шаронов) ------- 19** 

## [ИНТЕРНЕТ И СЕТИ](#page-27-0)

**Сетевой принтер для Windows 3.11 (Андрей Шаронов) ------- 28** 

## [ПРОГРАММИРОВАНИЕ](#page-33-0)

- **● Графика Amstrad CPC в действии [\(g0blinish\) 34](#page-33-0)**
- Программируем для NEC PC-88 (g0blinish) --------------- 42

## [СТАРЫЕ ИГРЫ](#page-49-0)

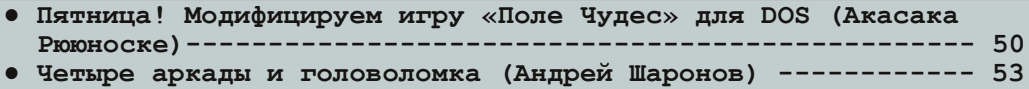

## [Разный ЮМОР](#page-57-0)

**● Просто разный юмор  [58](#page-57-0) ● [Что бы почитать?\(Андрей Шаронов](#page-58-0) aka Andrei88) 59**

Над журналом работали --------------------------------- [61](#page-60-0)

<span id="page-2-0"></span> $f \triangle \mu$ 

нова, который на этот раз прислал много ста-

С интервью в последнее время вознилично общались с каким-то интересным человеком и можете дать его контакты, ну и вы-

 $f \stackrel{\sim}{\longrightarrow} h$ 

# <span id="page-3-0"></span>НОВОСТИ, СОБЫТИЯ, КОММЕНТАРИИ

 $-4-$ 

#### **Осенний фестиваль ASWDF‐2015**

28 ноября в Москве состоялся очередной фестиваль довнгрейда ASWDF. На этот раз он собрал гостей не только из Москвы, но и из Ка‐ луги и даже Казахстана. Темой феста стали ста‐ рые сетевые технологии, хотя отклоняться от темы не возбранялось. В разнообразии – наша сила.

Собравшиеся заслушали выступления об истории IE ранних версий, о telnet‐bbs, создан‐ ной Дмитрием Каменским [\(telnet://vfido.ru\)](telnet://vfido.ru), экскурс в историю довнргейд‐страшилок (Та‐ тьяна Милованова) и многое другое. В начале фестиваля был подведён итог конкурса web 1.0 сайтов, а заканчивал ASWDF доклад о выходе в internet через usb-модем с наглядной демонстрацией.

В этот раз фестиваль собрал более 40 че‐ ловек и, что приятно, нас посетили как мини‐ мум три фидошных сисопа.

С презентациями к докладам можно озна‐ комиться на сайте [aswdf.ru](http://aswdf.ru/), а трёхчасовое ви‐ део все интересующиеся могут найти на youtube:

[https://www.youtube.com/watch?v=C69BKK8i4‐4](https://www.youtube.com/watch?v=C69BKK8i4-4)

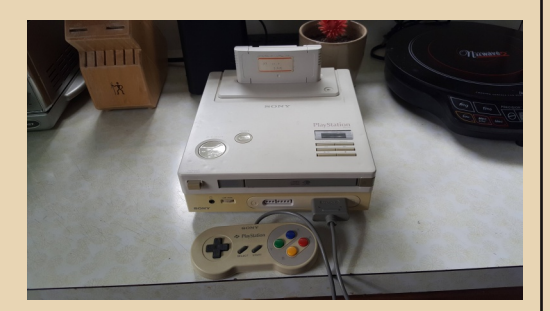

#### **Nintendo Play Station – не подделка** Кто‐то из читателей, возможно, помнит, что в №14 журнала была новость (и статья) про

необычный гибрид – совместную игровую кон‐ соль от SONY и Nintendo. Тогда было много разговоров про то, что это – «фейк». Но вот владельцы приставки, отец и сын Dan и Terry Diebold, наконец‐то продемонстрировали её в работе на выставке ретроигр в Гонконге, разре‐ шив тем самым все сомнения. Была запущена игра Super Bomberman и некоторые другие.

Более того, приставку даже открыли и про‐ демонстрировали внутреннее устройство. Перед этим, кстати, она была просвечена рент‐ геновскими лучами – у владельцев были со‐ мнения в безопасности вскрытия.

Посмотреть фотографии приставки и про‐ читать более подробно про её историю можно здесь:

[http://www.engadget.com/2015/11/06/nintendo‐](http://www.engadget.com/2015/11/06/nintendo-playstation-is-real-and-it-works/) playstation‐is‐real‐and‐it‐works/

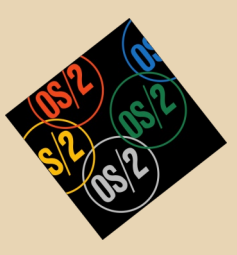

#### **Возвращение OS/2**

Компания Arca Noae объявила о том, что заключила с IBM соглашение о выпуске нового дистрибутива OS/2 Blue Lion для современного «железа».

Планируемая дата выхода – третий квар‐ тал 2016‐го года.

На сайте компании опубликован список особенностей новой версии OS/2:

– она будет основана на последнем релизе IBM OS/2 Warp 4, MCP2;

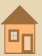

- можно будет запускать программы для OS/2. Windows 3.1 и DOS:

 $\equiv \overline{m}$ 

- можно будет запускать некоторые портированные Linux-приложения:

- для пользователей OS/2 и eComStation будет возможность апгрейда.

Оригинальная новость на сайте компании: https://www.arcanoae.com/blue-lion-go/

#### 25 лет Commander Keen

15 декабря 2015 года исполнилось 25 лет с первой момента выхода части игры Commander Keen. В связи с этим Джон Ромеро, один из основателей id Software, выложил в сеть видео демоверсии PC-порта игры Super Mario hros 3

Это демо было разработано в 1990-м году Джоном Кармаком, другим сооснователем id Software, и предложено Nintendo, но не заинтересовало компанию.

В результате наработки для этого порта были позже использованы в первом Commander Keen'e.

Выложенное Ромеро видео можно посмотреть здесь:

https://vimeo.com/148909578

#### **Focal-81 снова в строю**

Язык программирования Focal был разработан Ричардом Мериллом ещё в 1968 году. Последний известный диалект - так называемый «Фокал-81». В 1990-х были попытки его адаптации для IBM PC-совместимых компьютеров, но с тех пор он был заброшен.

Однако недавно энтузиасты снова занялись этим интерпретатором, выпустив несколько новых версий под разные ОС, включая Linux и MS-DOS.

Скачать их можно в соответствующем разделе Old-dos.ru:

> http://old-dos.ru/index.php?page= files&do=show&id=5508

#### 25 лет первому интернет-сайту

20 декабря 2015-го года исполнилось 25 лет первому в мире интернет-сайту.

Изначально доступ к нему простым посетителям был закрыт, так как он предназначался только для сотрудников ЦЕРНа - Европейского центра ядерных исследований.

Основным назначением проекта была демонстрация возможностей разработанного Тимом Бернерсом-Ли языка HTML.

Посмотреть, как выглядел сайт в те времена, можно здесь:

### http://info.cern.ch/hypertext/WWW/ TheProject.html

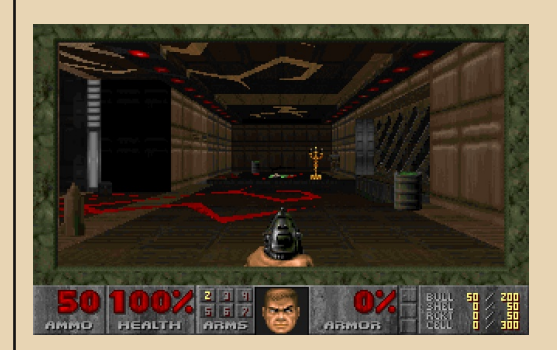

#### Новый уровень для DOOM

Джон Ромеро, один из разработчиков **DOOM, опубликовал свою версию уровня E1M8** (последняя карта эпизода Knee-Deep in the Dead). Этот уровень был выбран, так как он единственный в эпизоде, созданный не им, а Сэнди Петерсоном.

Скачать уровень можно здесь:

## https://www.dropbox.com/s/2x2ee3r51986dkt/e  $1m8b.zip?dl=0$

Запустите игру в формате doom -file e1m8b.wad, затем можно перейти сразу на нужный уровень, введя idclev18.

К сожалению, в оригинальной DOS-версии 1.9 этот уровень у меня работал не очень стабильно - часто вылетал с разными ошибками... В прилагающейся документации написано, что он протестирован на Crispy Doom и ZDoom вот с последним проблем не было.

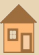

## **MICROSOFT**

-- A --

## Microsoft Windows<br>Version 1.01

Copyright (c) Microsoft Corporation, 1985. All Rights Reserved.<br>Microsoft is a registered trademark of Microsoft Corp.

#### **30 лет Windows**

Эта операционная система была анонсирована Биллом Гейтсом ещё в 1983 году, но её поставки пользователям начались лишь через два года – 20 ноября 1985.

Первые версии Windows представляли собой скорее не полноценную ОС, а просто графическую оболочку для MS-DOS с ограниченной поддержкой многозадачности.

Windows 1.0 работала на компьютерах с процессором 8088, требовала 256 КБ ОЗУ, поддерживала видеоадаптеры HGC, CGA и EGA. Для запуска была нужна MS-DOS версии 2.х и **BHILLA** 

ОС была на 85% написана на языке Си. и лишь небольшая часть - на ассемблере.

Поработать в Windows 1.01 на эмуляторе (онлайн!) можно здесь:

http://copy.sh/v86/?profile=windows1

#### Разработчики порадовали ретрогеймеров публикацией сразу нескольких не изданных ранее игр

Так, близнецы Филипп и Эндрю Оливеры (авторы серии Dizzy и основатели Interactive Studios) опубликовали так и не выпущенную в версию Nintendo **NES** своё время title **Wonderland Dizzv.** 

Поиграть онлайн и скачать её можно на сайте, посвящённом серии:

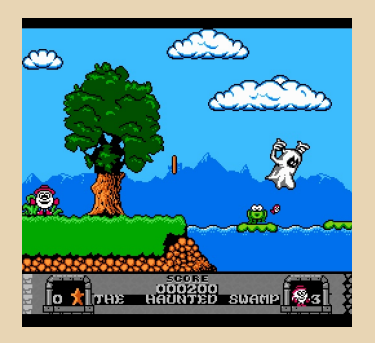

Также вышла нереализованная игра Star Raiders II для Atari 8-Bit. Она была выложена самим разработчиком - Ариком Уилмундером. Посмотреть видео и скачать игру можно здесь: http://www.retrocollect.com/News/unreleasedstar-raiders-ii-for-atari-8-bit-shared-online-byoriginal-developer-aric-wilmunder.html

И ещё - выложен онлайн неопубликованный в своё время порт платформера Putty Squad. Эта версия игры, предназначенная для Sega Mega Drive, была куплена нынешними владельцами за 1390 австралийских долларов на еВау ещё в 2013-м году, но только сейчас дамп картриджа был выложен в открытый до-CTV<sub>D</sub>

Ознакомиться с портом вы можете по следующей ссылке:

http://www.retrocollect.com/News/unreleasedmega-drive-port-of-putty-squad-rom-releasedonline.html

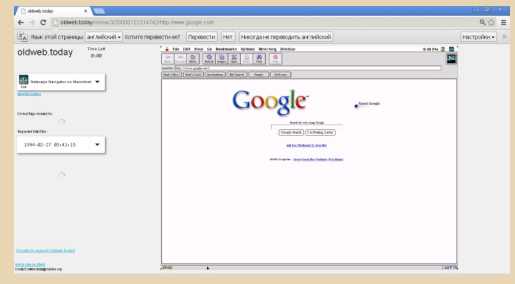

#### Вперёд в прошлое

Хотите узнать, как выглядел интернет лет эдак 15 назад? Теперь это возможно - открылся новый сервис http://oldweb.today/.

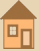

Всё что вам нужно - это ввести адрес какого-нибудь сайта, дату, а также выбрать виртуальный браузер, через который и будет осуществляться сёрфинг. И (если повезёт :-) вы увидите, как на тот момент выглядел сайт.

 $-7-$ 

Основное отличие сервиса от Веб-архива это как раз возможность выбрать виртуальный браузер, чтобы полностью погрузиться в атмосферу того времени. Доступны, например, Netscape Navigator, NSCA Mosaic, старые версии IE и т.п.

К сожалению, пока oldweb.today не всегда работает быстро и стабильно - но будем надеяться, что в будущем все существующие недостатки устранят.

#### Новости ремейков

За прошедшее с выпуска №15 журнала время было выпущено или анонсировано сразу несколько ремейков различных классических игр.

Так, игра Tomb Raider 2 была портирована на Андроид и iOS. Игра платная, но цена символическая - около 1 доллара.

Ссылки на скачивание: https://itunes.apple.com/gb/app/tomb-raider-

ii/id871235562?mt=8

https://play.google.com/store/apps/details?id=co m.squareenix.tombraider2classic

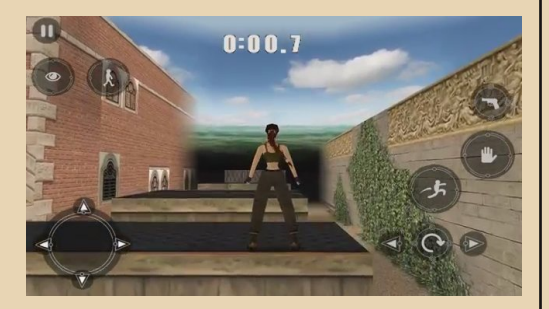

Небольшое видео: https://www.youtube.com/watch?v= 2WKxpoQthBc

Также опубликовано видео уровня Kakariko Village игры The Legend of Zelda: Ocarina of Time's в высоком разрешении на движке Unreal Engine 4. Посмотреть его можно здесь: http://www.retrocollect.com/News/legend-ofzelda-ocarina-of-times-kakariko-village-reimagined-in-high-definition.html

Пока речь не идёт о полноценной разработке HD-версии, скорее это просто попытка показать, как может выглядеть эта очень популярная в конце 90-х игра на современном движке.

В это же время компания Konami анонсировала мобильную версию своей легендарной игры Contra:

http://tech.onliner.by/2015/11/02/konami-contra

Точная дата выхода пока неизвестна, как и прочие подробности. Известно только, что игра разрабатывается совместно с компанией Tencent, а также что будет доступна только мобильная версия (для iOS и Android), т.е. выход новой «Контры» для консолей и РС пока не планируется.

Также в интервью на страницах данного номера журнала вы можете прочитать про ещё один новый ремейк - это игра «Старое золото» для мобильных платформ.

> Вячеслав Рытиков (еибрс) uav1606 truedowngrade (Сергей Александрович)

## <span id="page-7-0"></span>**ПОИСКИ «СТАРОГО ЗОЛОТА» В «ПОДЗЕМЕЛЬЯХ КРЕМЛЯ»: ИНТЕРВЬЮ С СОЗДАТЕЛЯМИ ГРУППЫ «ГЕЛИОС»**

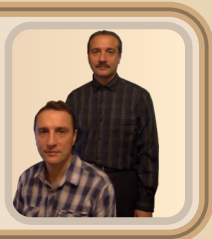

*Вашему вниманию предлагается интервью с Андреем и Александром Разбаковыми – основателями Gelios group, разработчиками первого на постсоветском пространстве 3Dшутера «Старое Золото», а также игры «Подземелья Кремля» и многих других.*

**uav1606: Расскажите немного о себе: где вы родились, сколько вам лет, кто вы по об‐ разованию? В общем, всё, о чём сочтёте нуж‐ ным сообщить.**

**Александр и Андрей Разбаковы:** Мы бра‐ тья‐близнецы. Сейчас нам уже по 49 лет. Об‐ разование высшее, по специальности инженер‐программист.

Как вы впервые познакомились **компьютерами? Может, вспомните, что это была за модель?**

**С какого языка началось ваше знакомство с программированием, что за программы вы тогда писали?**

Году так в 1981 у нас появился программи‐ руемый калькулятор Б3‐34. Тогда и появилась наша первая игра – «Крестики и Нолики». По‐ том был компьютер БК‐0010. Там писали игры на языке Basic.

**Как вам пришла в голову идея создать свою игру? Вашей первой разработкой было «Старое Золото»? В каком году это было? Расскажите, как шла разработка?**

В 1995 году мы под впечатлением игры Doom сделали демо и искали издателей, кото‐ рые будут финансировать разработку полно‐ ценной игры. Кто‐то из них выложил это демо в свободный доступ, так и появился первый рос‐ сийский 3D‐шутер «Старое Золото».

 $\blacksquare$   $\blacksquare$   $\blacks$ 

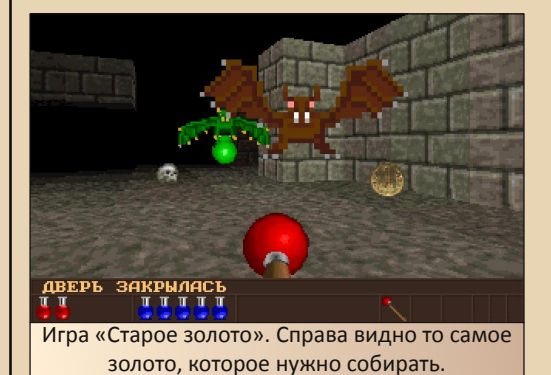

**На каком языке была написана игра? Вы создали свой собственный движок с нуля? Или использовали какие‐то готовые нара‐ ботки?**

Игра написана на языке программирова‐ ния C. В то время никаких движков не было. Только справочник по математике и собствен‐ ная голова в помощь. Отличительной особен‐ ностью этой игры было то, что она могла выводить на встроенный динамик компьютера, который умел только пикать с определённой частотой, полноценный звук. Звуковые карты в то время были большой редкостью.

**Группа Gelios возникла тогда же, с выхо‐ дом «Старого Золота»? У вас тогда был какой‐ то офис, или вы работали дома?**

Да, тогда и возникла, работали дома.

**Следующей вашей игрой стали «Подземе‐ лья Кремля»? Как они создавались? Что изме‐**

## **нилось по сравнению со «Старым золотом»? Вы внесли какие‐то усовершенствования в движок, в игровой процесс?**

Да, следующей игрой была «Подземелья Кремля». Мы занимались программной ча‐ стью, графику делал художник, нанятый изда‐ телем. Потом игра вышла на CD (в 1995 году). В движок были внесены минимальный измене‐ ния. На все было выделено 500\$ и минимум времени.

Запускалась игра под MS‐DOS, поддержи‐ вала разрешение до 1024х768. Звуковая карта, совместимая с Sound Blaster. Музыка была за‐ писана отдельным аудиотреком и игралась с CD.

Игра получилась небольшая, но достаточ‐ но интересная.

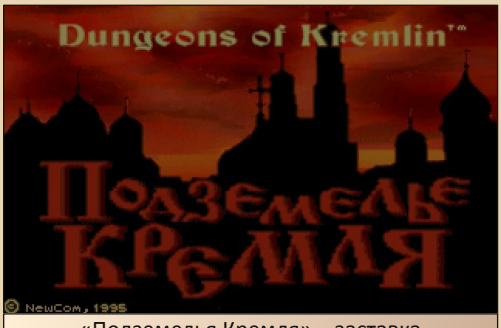

«Подземелья Кремля» – заставка

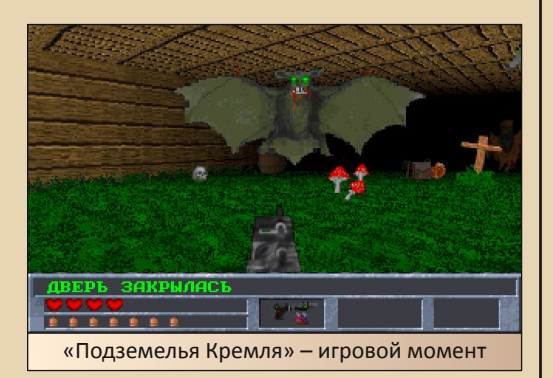

**Мне кажется, одной из отличительных особенностей ваших игр стало наличие, так сказать, «антибонусов», т.е. предметов, кото‐**

**рые лучше не брать, т.к. они наносят ущерб здоровью. Как вы это придумали? Насколько я знаю, в других 3D‐шутерах такого нет.**

При разработке игры обычно думают, что бы добавить туда интересного, вот так и приду‐ мали.

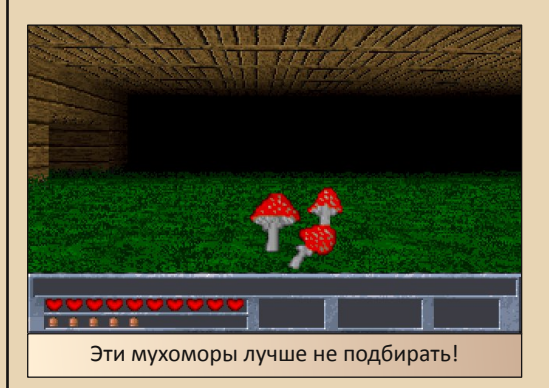

**Расскажите немного про игру «Смута». Как я понимаю, это была первая ваша игра для Windows? Она использовала новый дви‐ жок?**

Игра «Смута» вышла в 1996 году. Отличи‐ тельной особенностью является то, что это один из первых 3D‐шутеров (если не первый), который запускался под Windows. Для этого нужна была Windows 3.1+Win32s или Windows 95. Для этой игры мы написали новый, более продвинутый движок. Более 30 тысяч строк ко‐ да на C. Всю графику к игре мы тоже сделали сами.

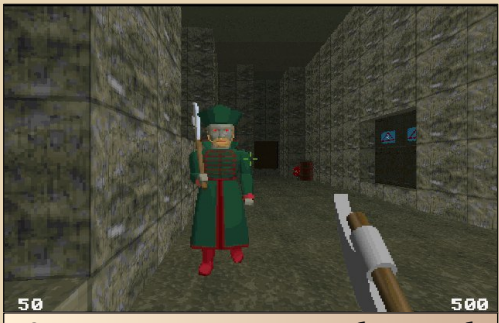

«Смута» – против нас сражаются бояре‐зомби

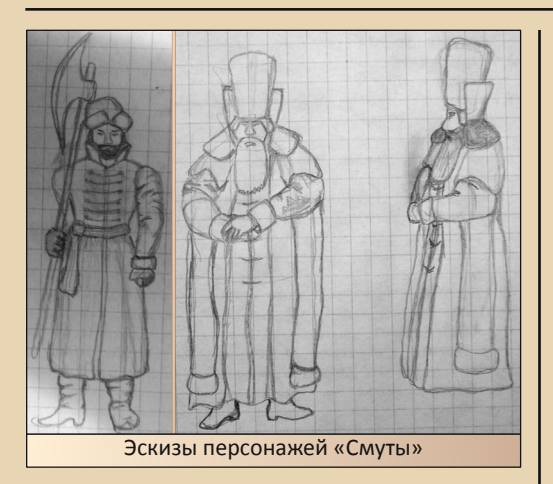

**Не могу здесь не упомянуть про «Крайтов». Игра была анонсирована, но, к со‐ жалению, так и не вышла в свет. Расскажите немного про неё. Может быть, вы могли бы выложить хотя бы демоверсию «Крайтов»? Скриншоты выглядели многообещающе.**

**И у вас была ещё какая‐то игра Raising Dead, напоминающая «Смуту», но на англий‐ ском. Русской версии не существовало?**

После «Смуты» мы стали разрабатывать игру «Крайты». Игра писалась на языке про‐ граммирования Delphi с использованием DirectX. Была сделана небольшая техническая демоверсия для привлечения издателей. По‐ том начался кризис и всем стало не до компью‐ терных игр. Демо «Крайтов» выкладывать в открытый доступ мы пока не планируем.

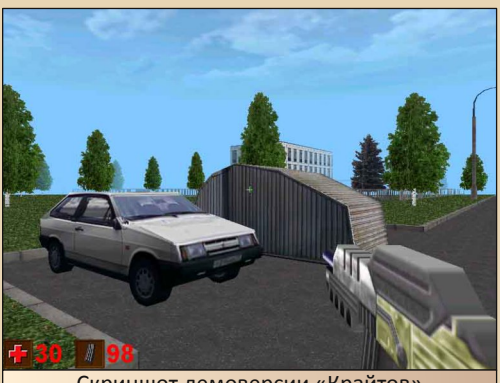

Скриншот демоверсии «Крайтов»

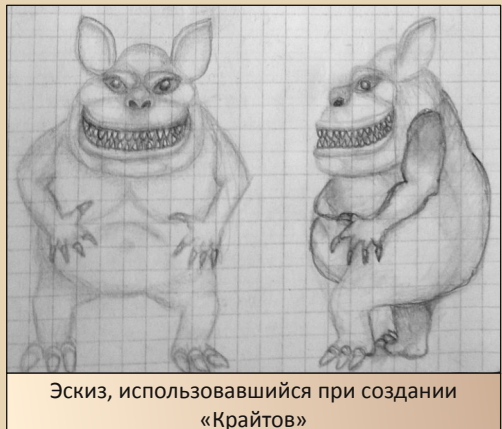

Затем мы выпустили и стали продавать иг‐ ру Raising Dead. Это улучшенный вариант игры «Смута». Русской версии нет.

## **Насколько хорошо продавались ваши иг‐ ры? Много ли было зарегистрированных пользователей?**

Мы получили небольшие деньги только за разработку игр. Сколько было продано копий игр, мы не знаем.

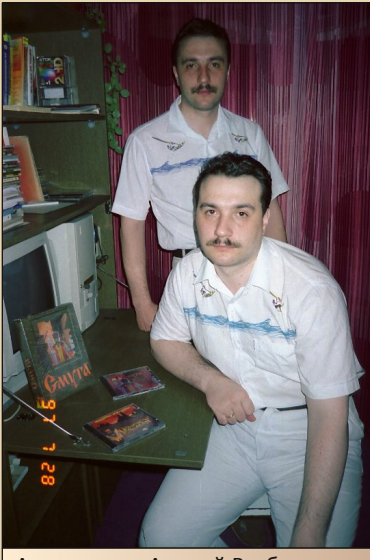

Александр и Андрей Разбаковы в 1997‐м году

**Какие программы вы использовали при создании игр? Например, графические и зву‐ ковые редакторы, оболочки, утилиты?**

Языки программирования C, Delphi. Редак‐ тор 3D Studio.

**Как вы смотрите на то, чтобы выложить исходники ваших ранних игр («Старое Золо‐ то», «Подземелья Кремля»...)? Среди наших читателей есть те, кто увлекается програм‐ мированием под старые платформы (DOS и др.) – им бы они пригодились.**

Сомневаюсь, что исходники этих игр, кро‐ ме Raising Dead, остались. Пока выкладывать мы ничего не планируем.

**Кто ещё был в вашей команде? Компози‐ торы, художники, специалисты по звуку? В документации к «Смуте» упоминается несколько человек (Фоминов И.И., Егай В.М. и другие).**

«Старое Золото» мы сделали сами. Для «Подземелий» издательство предоставило ху‐ дожника (Дмитрия Цирухина) – он рисовал противников и оружие. Музыку тоже предоста‐ вило издательство. Часть графики пришлось переделать, поэтому следующие игры мы де‐ лали полностью сами. В «Смуте» мы упомяну‐ ли тех, кто помогал тестировать игру.

### **Много ли времени уходит на разработку игры? Например, сколько времени ушло на создание «Подземелий»?**

На разработку игр уходит много времени и сил. «Подземелья Кремля» делали около трёх месяцев, «Смуту» около года, а игру «Старое Золото» для мобильных телефонов и планше‐ тов делали около двух лет

**Чем занимается ваша фирма сейчас, что разрабатываете? Я слышал, что вы сделали какую‐то новую игру. Может, расскажете что‐ нибудь про неё?**

В последнее время возрос интерес к на‐ шим старым играм, и мы решили выпустить несколько игр. Например, «Старое Золото» для мобильных устройств:

## [https://play.google.com/store/apps/details?id=co](https://play.google.com/store/apps/details?id=com.geliosoft.oldgold&hl=ru) m.geliosoft.oldgold&hl=ru

На Google Play для Android игра бесплат‐ ная, можно закачать и поиграть на телефоне или планшете. Размер и системные требования небольшие. Для iOS игра платная, но цена не‐ большая. К тому же можно посмотреть видео на YouTube:

## [https://www.youtube.com/watch?v=](https://www.youtube.com/watch?v=H9fmammK65I) H9fmammK65I

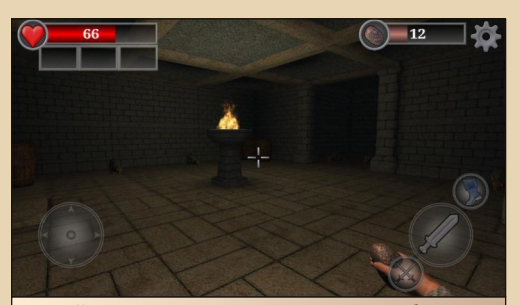

Ремейк игры «Старое Золото» для мобильных устройств. Выбрано оружие – метательные камни

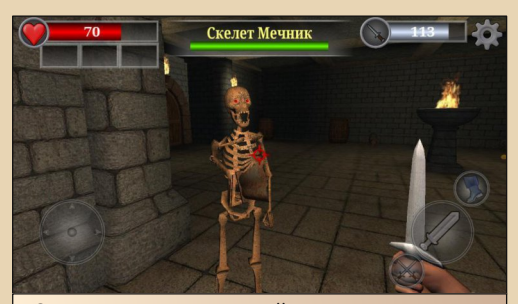

Со временем можно найти оружие получше (например, показанный на экране кинжал), но и враги становятся серьёзнее

**Как я вижу, основной сайт Gelios Software [\(http://www.geliosoft.com\)](http://www.geliosoft.com) сейчас имеет ан‐ глоязычный интерфейс. Возможно, вы живёте и работаете где‐то за рубежом?**

Нет, никогда не работали и пока не соби‐ раемся работать за рубежом. В России и так хорошо.

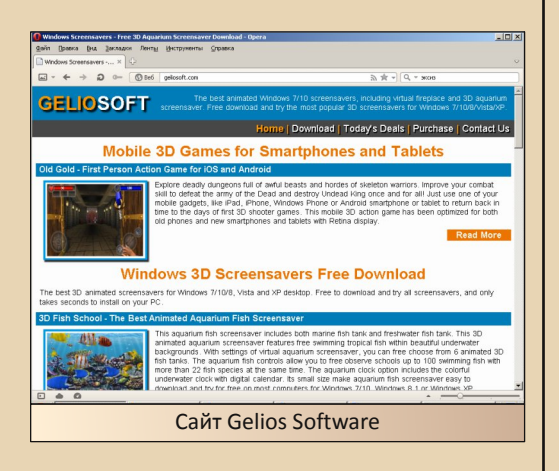

**Каково ваше мнение о сегодняшней ин‐ дустрии игр? Как она изменилась по сравне‐ нию, скажем, с 90‐ми годами, с началом 2000‐х? Есть ли сейчас шансы у индивидуаль‐ ных разработчиков и мелких компаний, или успеха на рынке сейчас могут добиться только крупные корпорации?**

На рынке появилось очень много уж очень простых игр. Раньше на них никто и смотреть бы не стал. У индивидуальных разработчиков всегда есть шанс, так как затраты меньше, но, конечно, нужно приложить очень много уси‐ лий, чтобы добиться успеха.

**Как вы относитесь к ретрокомпьютингу или downgrade'у – изучению компьютерной истории, коллекционированию старых компь‐ ютеров, программ, работе с ними и тому подобному? Ностальгируете ли сами иногда по «старым добрым временам»?**

Никак не относимся. Тут новое не успева‐ ешь изучать! Хотя у меня хранится дискета от «Электроники‐60» размером с приличную кни‐ гу.

**Большое спасибо за интересное интер‐ вью! Всего вам доброго.**

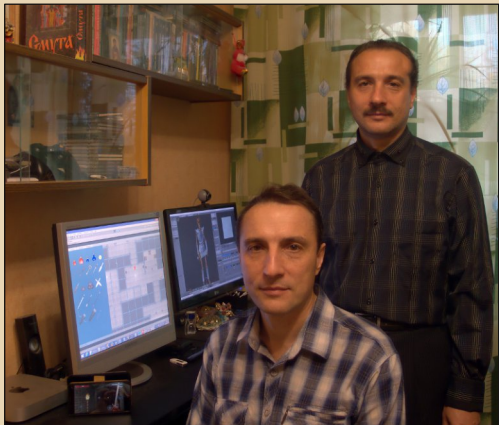

Александр и Андрей Разбаковы в 2015‐м году. На мониторах – процесс разработки ремейка «Старого Золота»

**Александр и Андрей Разбаковы uav1606**

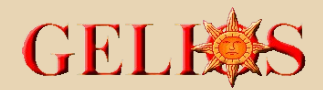

## $-13-1$

## <span id="page-12-0"></span>**DISPETCHER14: ASWDF‐2015 (НОЯБРЬ)**

 $\boxed{\Xi}$ тот ASWDF был для меня особенным. Впервые я был на нём не в роли орга‐ низатора, и даже не в роли рассказчи‐ ка. На этот раз я был просто зрителем. Так сложилось, и я несказанно рад, что мне уда‐ лось взглянуть на фест с другого ракурса.

Сразу скажу, что к началу я не успел, учёба – она такая. Я подошёл к двери, мне открыл **inf0rmatik** — я был крайне рад его видеть. И первое впечатление, которое я ощу‐ тил — тесно. Нет, я не о той неприятной тесно‐ те, которая говорит о том, что кто‐то поскупился и выбрал недостаточное помеще‐ ние. Я о той тёплой, дружеской тесноте, из ко‐ торой сразу понятно, как же много друзей решило зайти на огонёк. Около 40 человек неплохой результат, вот только теперь нам придётся искать новое помещение на следую‐ щую встречу. :)

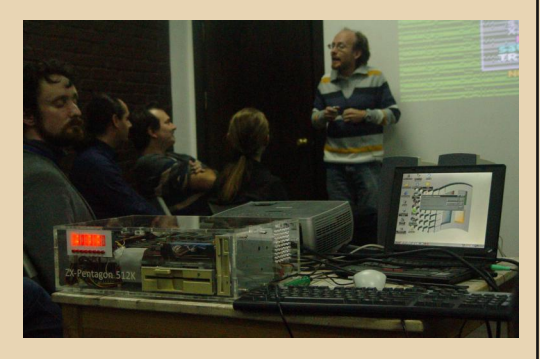

Каждый раз нас посещают довнгрейдеры разного рода деятельности. Прошлые меро‐ приятия были ознаменованы участием спек‐ трумистов (не обошлось без них и осенью), на этом же фесте «хедлайнерами» можно было назвать фидошников. Очень забавно писать в эхи прямо с феста.

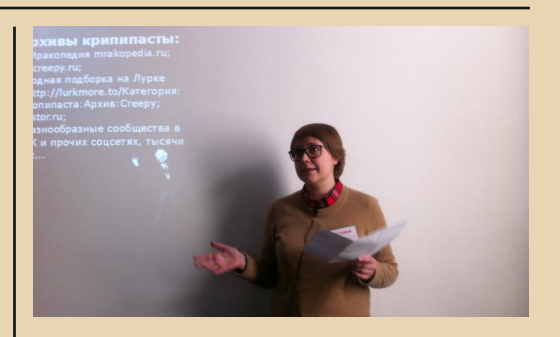

Медиатехнологии прошлого были и на ASWDF‐2015. Господин Мадорский на этот раз удивил всех презентацией видеовинила. Sting и Police— крутые ребята, а смотреть запись их концерта с пластинки — ещё круче.

География феста значительно выросла. Как я понял, к нам не поленились заскочить ребята из Калуги и даже Казахстана. А кто‐то ещё гово‐ рил, что довнгрейд живёт маленькими скопле‐ ниями энтузиастов.

Но главное, что меня поразило как участ‐ ника — у фестиваля появился свой флаг. И это уж точно показатель того, что мы – сила.

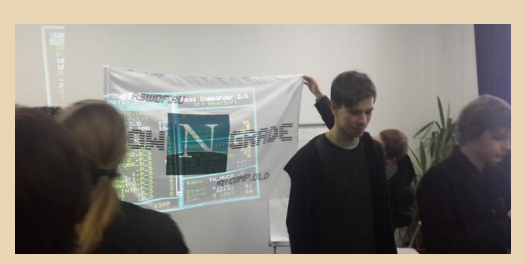

ASWDF — всегда особенный день в году, и эта итерация не стала исключением. Новый вз‐ гляд, новые лица, новые рассказы. Впервые я приношу огромную благодарность организато‐ рам, и надеюсь, что следующий фест, уже и с моей помощью тоже, мы сможем сделать ещё круче.

А также мы напоминаем, что информацию о фесте (в том числе и контакты) можно найти на сайте: [aswdf.ru,](http://aswdf.ru) в группе ВК: [vk.com/dg\\_moscow,](http://vk.com/dg_moscow) в фидоэхе su.comp.old . До встречи на ASWDF‐2016!

**Dispetcher14 truedowngrade (Сергей Александрович)**

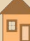

## DOWNGRADE‐BIJ4EO

<span id="page-13-0"></span>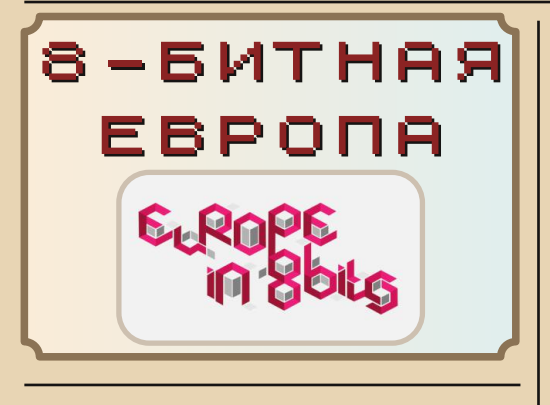

**Название** – Восьмибитная Европа / Europe in 8 bits **Год выпуска** – 2013 **Жанр** – Документальный фильм **Перевод** – Субтитры **Длительность** – 1:16:30

Доброго времени суток, уважаемые читате‐ ли. Хочу представить Вашему вниманию документальный фильм с одноименным названием. Данная картина полностью, от «а» до «я», по‐ священа 8‐битной музыке. Её сюжет проливает свет на многие аспекты такого удивительного и необычного направления, как чиптюн. Звёзды сцены из разных стран поведают нам о возник‐ новении и развитии восьмибитной субкультуры в Европе, расскажут о процессе создания подоб‐ ной музыки, покажут его на практике.

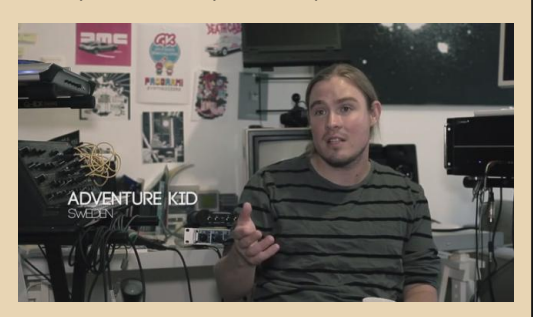

Фильм затрагивает вопросы поиска и ис‐ пользования старого музыкального железа, рассказывает об особенностях и возможностях аудиочипов, содержит красивые мультиплика‐ ционные вставки, а также уникальные фотогра‐ фии и видеозаписи с различных вечеринок и демо‐пати.

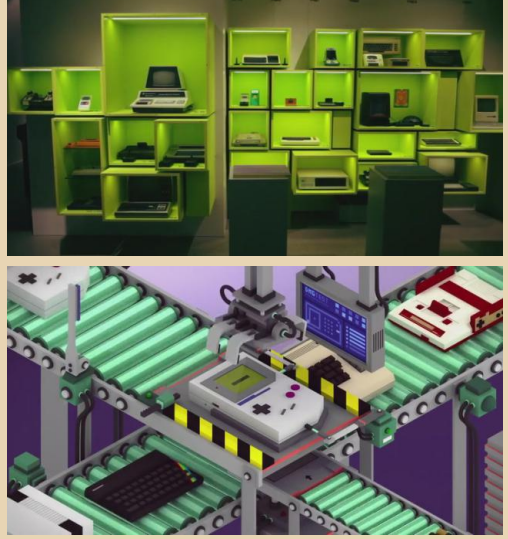

Мастера 8‐битного дела дают зрителю по‐ нять, что сам по себе чиптюн не ограничивает музыканта в каких‐то рамках, а скорее наоборот, предоставляет безграничные возможности для творчества и самореализации.

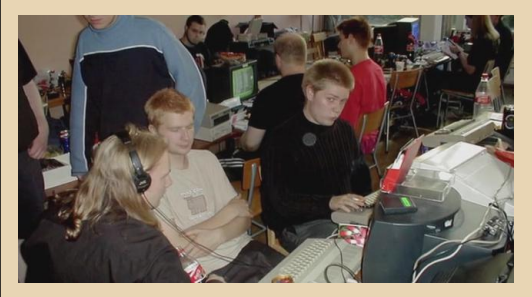

Оригинальности картине придают коммента‐ рии психиатра, который возникает в кадре вре‐ мя от времени и высказывает своё мнение по тому или иному вопросу (видимо, для того, что‐ бы у зрителя не закрались сомнения в отсут‐ ствии здравого смысла).

Фильм будет интересен всем поклонникам, любителям и интересующимся музыкой подоб‐ ного рода. Единственный недостаток, хоть и не‐ существенный – это отсутствие голосового пере‐ вода. Надеюсь, это не станет для Вас преградой.

Ссылка: <http://youtu.be/EoO8ovxyTXQ>

**Вячеслав Рытиков (eu6pc)**

 $-15-$ 

## 00WNGRADE-HE4E30

<span id="page-14-0"></span>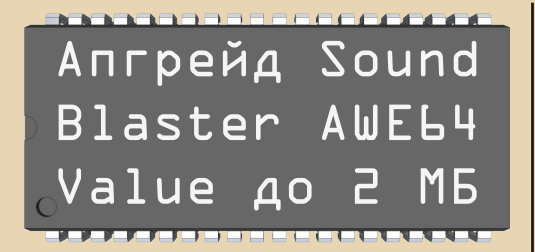

ак известно, одна из главных составляющих персонального компьютера - звук. И если для обычной офисной работы он не так важен, то для игр или работы со звуком или видео без звуковой карты не обойтись. Это в одинаковой степени относится как к старым «двушкамтрёшкам», так и к топовым Core i7 и иже с ними

Конкретно в этой статье речь пойдёт о картах семейства Sound Blaster AWE32\64 всем известной фирмы Creative. Они просты в установке, обладают хорошей совместимостью с разнообразным софтом и имеют прекрасную аппаратную начинку - кодек от SB16, FM-синтезатор Yamaha OPL3 или интегрированный СQM-вариант для совместимости с AdLib и мошный 32-канальный wavetable-синтезатор EMU8000 для качественного звучания MIDI-музыки - в целом, идеальная звуковая карта для downgradeмашины.

Как известно, «из коробки» AWE32 и AWE64 идут с 512 килобайтами набортной памяти, кроме того, память EMU8000 в AWE32 можно расширять обычными 30-пиновыми SIMM'ами до 32 мегабайт. При надополнительной памяти **МОЖНО** личии загружать в память карты банки инструментов для улучшенного звучания MIDI, да и, например, Impulse Tracker умеет использовать дополнительную память для семплов трекерных модулей. Обычно карта имеет два слота для расширения:

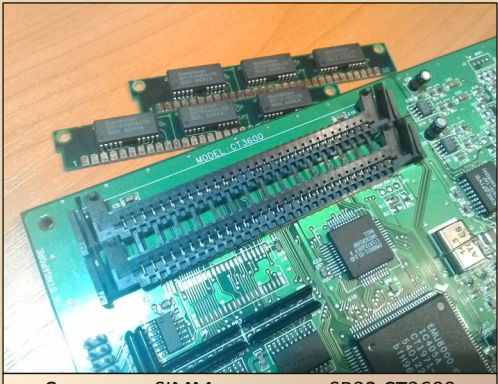

Слоты для SIMM-памяти на SB32 СТ3600

Отдельные умельцы умудрялись подключать к карте и 72-пиновые модули, так как они более распространены и имеют больший объём. например. статья на IXBT:

## http://www.ixbt.com/multimedia/ sb32 72pin.html

...и на Old-Games:

http://www.old-games.ru/forum/xfa-blogentry/creative-sound-blaster-awe-32-s-simm-72-pin.2767/

Вопрос расширения памяти AWE32 до столь больших объёмов, конечно, спорный, ибо под DOS использование дополнительных банков затруднительно. да и найти ХМ-ку или IT-шку с большими семплами ещё нужно постараться, однако под Windows нет никаких трудностей - загружай и пользуйся! :)

В случае с AWE64 всё не так просто. Да, AWE64 Gold идёт с 4 метрами памяти, но найти её непросто, а обычные 64-ки идут лишь с тем самым полуметром. Конечно, и эта память расширяема, да вот только нужно искать специальные Creative'ские модули памяти либо искать переходник на 72-пиновые SIMM'ы под названием SIMMConn:

### http://simmconn.tripod.com/

Однако проблему нехватки памяти можно решить более простым путём, если в наличии есть паяльник, паяльный фен, пачка тех самых 72-пиновых SIMM'ов и прямые ру-

ки. На картах AWE64 Value моделей СТ4500 и СТ4520 можно заменить штатный модуль памяти на более ёмкий – объёмом 2 мегабайта

 $-14-$ 

Но вначале - стандартное предупреждение:

## ВСЕ ДЕЙСТВИЯ ВЫ ВЫПОЛНЯЕТЕ НА СВОЙ СТРАХ И РИСК!

Я проделал данный «мод» на своей СТ4520 и он работает без каких-либо лишних проблем, кроме того, вполне вероятно, он будет работать на СТ4500.

 $To expand:$ 

Обратим внимание на верхний левый угол карты:

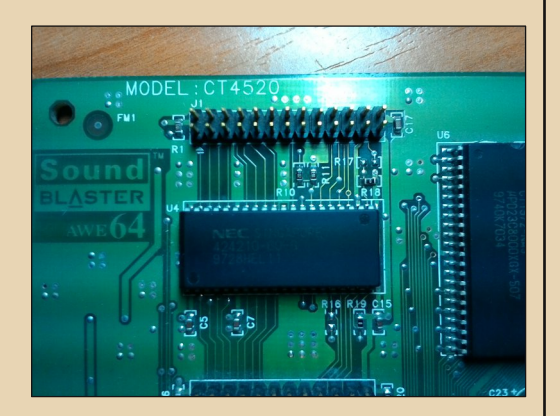

Видим слот для расширения памяти, некоторое количество SMD-компонентов, а также микросхему ОЗУ uPD424210 фирмы NEC типа EDO (да-да:) объёмом 512 килобайт, организацией 256 килобит \* 16 бит и временем доступа 60 наносекунд в 40-пиновом корпусе SOJ (такая же память, кстати, применяется и в большинстве РСІ-видеокарт. например. S3 Trio). На первый взгляд, ничего особенного, однако давайте присмотримся поближе.

Обратите внимание на SMD-перемычки R18 и R19, а также на пустые посадочные места R16 и R17. Дорожки от этих элементов ве-**ДVT** прямо к чипу, так **YTO МОЖНО** предположить, что они служат для конфигурирования типа и объёма памяти либо же устраняют различия в распиновке. Справа от микросхемы расположены два контакта, явно предназначенные для микросхемы. но уже в другом корпусе - тот же SOJ, но не на 40 ног, а на 42. Уже интересно...

Делаем предположение, что карта поддерживает не только память на 512 килобайт, но и большего объёма. В корпусе SOJ с 42 выводами производились микросхемы FPM\EDO-памяти объёмом 2 мегабайта с организацией 1 мегабит \* 16 бит - а ведь эти МОДУЛИ использовались  $\mathsf{R}$ 72-пиновых SIMM'AY HA 4 H 8 MARA GALLET

vcc [1]  $2$  Vss 1월 1월 1월 1일<br>19 02 15<br>19 10 14<br>19 14  $V_{\text{C}} \Omega$  $\overline{\bigcap}$  $O$  GND  $DQ_1$   $\overline{2}$  $\overline{40}$  $1/01$   $0 + 12$  $30<sup>2</sup>$  $+ + 0$   $1016$  $DQ2$   $\overline{3}$  $DQ3$   $\overline{4}$  $1020 -$ 38 -0 1015  $\overline{a}$  $37 - 0$   $1014$  $\frac{1}{2}$  $DQ4$   $\overline{5}$  $\frac{37}{37}$  Vss  $VOA \tO +$  $-$  0  $1013$  $VCC$   $\overline{6}$  $36$  $\overline{\phantom{a}}$  GND  $DQS$   $\overline{7}$ Vec  $Q$ - $35$ 30<br>2011<br>2010<br>2010<br>2010  $\rightarrow$  0  $\sqrt{012}$  $VOS$   $O+$  $\overline{34}$ DO6 18  $\leftarrow$  +0  $1/011$  $VORO \rightarrow$  $33$ DQ7 **1 GSP18162B**  $1020 +$  $\overline{a}$  $\overline{3}$  $-0.010$ DQs [10]  $VOR \nO<sub>+</sub>$  $\overline{10}$  $-0.109$  $31$  $NC$   $\overline{11}$  $\overline{\mathbb{B}}$  NC  $NCO \overline{\circ}$  NC  $11$  $30$  $NC$   $12$ **ED** LCAS  $\overline{\phantom{a}}$   $\overline{\phantom{a}}$   $\overline{\phantom{a}}$   $\overline{\phantom{a}}$   $\overline{\phantom{a}}$  $NC<sub>o</sub>$ 12  $29$  $\overline{W}$  [13] 30 UCAS  $WE \circ -13$  $\overline{\phantom{0}}$  UCAS  $28$ **RAS IL**  $\overline{RAS}$  o  $\overline{\circ}$  $14$  $27$ NC 15  $\overline{\circ}$  AR NC 16<br>A0 17  $NC.$   $O-$ 15 26  $AD$   $O 16$  $25$  $-0.47$ 30 23 AS AS AS AS AS  $41.0 17$  $24$  $0 - \alpha$  $A1$   $18$   $A2$   $19$  $420 -$ 18  $\overline{23}$  $-0$  A<sub>5</sub> -10  $-0$  A4 A<sub>3</sub>  $A3$ <sup>O-</sup>  $\overline{22}$  $V_{\text{C}}$   $\circ$  $20^{\circ}$  $21$  $\overline{\circ}$  GND  $VCC$  $\overline{22}$  VSS

Слева - модуль с организацией 256 килобит \* 16 бит. справа - модуль с организацией 1 мегабит \* 16 бит. Как видим, отличия в цоколёвке незначительны и вполне корректируются теми самыми перемычками. Это значит, что теоретически заменить один чип памяти на более ёмкий не составит труда.

#### Взглянем на распиновку:

 $-17-$ 

## DOWNGRADE-HE7E30

Берём ненужный 72-пиновый SIMM на 4 либо 8 мегабайт вот такого вида:

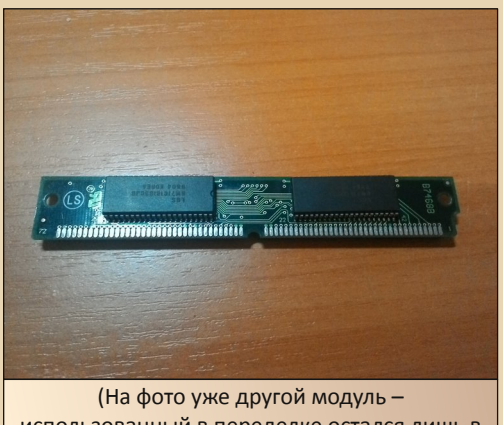

использованный в переделке остался лишь в виде печатной платы)

Обратите внимание, что на планке должно быть два(!) чипа на одной стороне модуля (для 8 МБ модуля - ещё два на другой стороне). Обычные восьми- либо шестнадцатичиповые планки не подойдут - у микросхем меньшее число линий ввода-вывода, и просто припаять их на AWE64 не получится (а МГТФ-ом - вполне, если есть желание и терпение :). Также желательно, чтобы это была **EDO-память со временем доступа не менее** 60 наносекунд - в случае сомнений сверьтесь с даташитом на микросхемы.

Теперь заливаем флюс под ножки микросхем (я использовал канифоль), чтобы не повредить дорожки на плате. Далее берём фен. ставим на 350 градусов и дуем на чипы. Когда припой расплавится, нужно аккуратно поддеть отвёрткой чип, чтобы он оторвался от платы. Затем у отпаянной микросхемы паяльником счищается лишний припой. Желательно отпаивать сразу две микросхемы с одной стороны - потом пригодятся.

В моём случае я использовал для замены M5M418165CJ фирмы Mitsubishi - то, что надо:

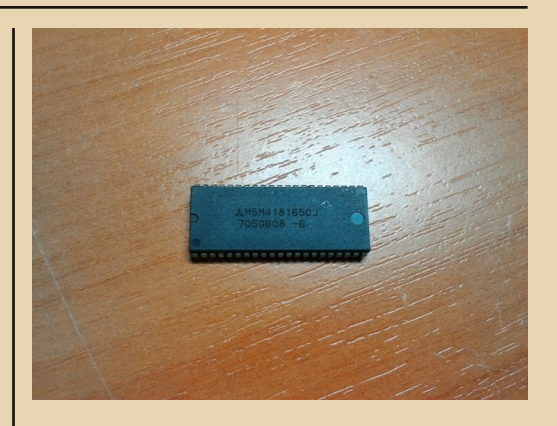

Кстати. 8 МБ планку можно оставить работоспособной, правда, со вдвое меньшим объёмом - для этого нужно вначале найти основной банк памяти, прозвонив сигналы #RASO и #RAS2 на разъёме модуля с контактом #RAS на микросхемах памяти, и отпаивать микросхемы только с противоположной стороны. Распиновка микросхем памяти находится выше в статье, а назначение контактов 72-пинового SIMM'а можно найти здесь:

#### http://pinouts.ru/Memory/Simm72.shtml

Аналогичным образом аккуратно отпаиваем микросхему со звуковой карты. В конце концов получаем такую картину:

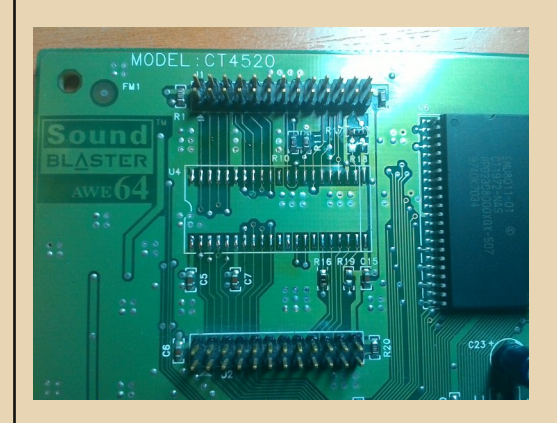

Перепаиваем перемычку R18 на R17, а R19 на R16 (для CT4500 перепаиваем R1 на R2. R8 на R9). Далее зачишаем посадочное плате. наносим место  $Ha$ припой  $\overline{M}$ припаиваем новый модуль, при этом точно позиционируя чип и строго соблюдая ориентацию - ключи на плате и на чипе должны совпадать! При пайке лучше всего использовать тот же фен, а микросхему прижимать пинцетом или любым предметом к плате, чтобы не сместить модуль. В конечном итоге мы должны получить такой результат:

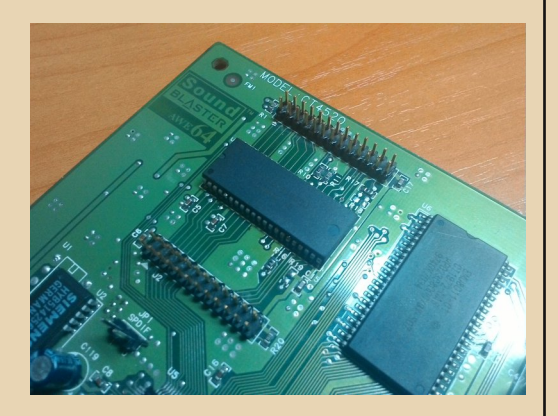

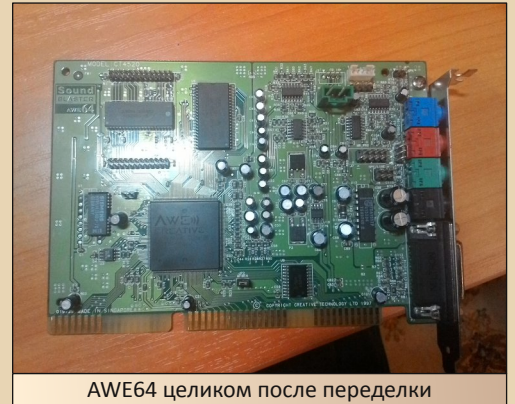

Теперь осматриваем место пайки, правим непропаи паяльником и очишаем растворителем место операции. После остывания можно вставлять в компьютер и включать его. При появлении характерного запаха палёной электроники немедленно выключаем машину и проверяем, всё ли сделано правильно. Если всё нормально, можно продолжать.

 $-18-$ 

Если всё прошло успешно, AWE Control Panel и другие программы должны показать правильный объём памяти:

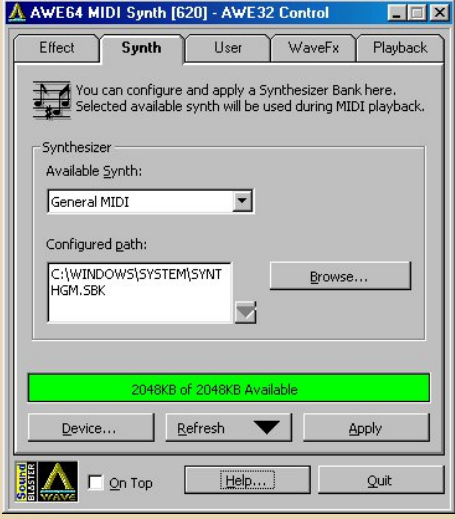

Теперь можно загружать большие банки семплов, трекерные модули и пользоваться картой. Рекомендуется также проверить па-МЯТЬ на карте с помошью **УТИЛИТЫ** DIAGNOSE - при наличии ошибок она обязательно проинформирует пользователя.

Как видим, операция достаточно простая (хоть и немного опасная :), в моём случае на всё ушло около 15 минут, а эффект даёт весьма неплохой. Единственный минус состоит в потере одного SIMM'а, но в случае модулей на 4 мегабайта это и не критично, а восьмиметровые вполне можно оставить рабочими с меньшим объёмом.

Успехов и меньше вам нерабочего **WANA31** 

Артём Васильев (wormsbiysk | wbc \\ b-state)

<span id="page-18-0"></span>WORKS - OOMC-MAJIOTKA OT MICROSOFT

 $.... 4 ③ ....$ 

е секрет, что 90% пользователей Word используют 10% его возможностей. Также не секрет, что Microsoft об этом прекрасно знает и, конечно же, мотает на ус. А как может мотать на ус монстр программного рынка? Правильно, пытаться создать продукт для таких пользователей и продать его - дешевле, чем взрослый офис.

Увы, в наших широтах такое программное решение не снискало популярности, хотя создана и русская версия, и программа не редкая. Думаю, всем понятно, о чём идёт речь правильно, о Microsoft Works. В тени большого и умелого MS Office с Word и Excel, возможно. такая программа и будет смотреться легковесной, но плюс это или минус? Понятное дело, что не то и не другое - ну другой весовой категории продукт.

Так уж получилось, что в русскоязычной литературе пакет упоминается практически мельком - да, есть такой, да, для домашних пользователей, но в нашем случае проще поставить с пиратского (или не пиратского - такое тоже бывает) диска Word 6.0, 97, 2003, 2007 - в зависимости от того, когда это писалось. В принципе, суждение справедливое, но почему бы не поставить и не посмотреть маленький домашний офис - тем более на старом компьютере, где он будет обитать больше для проформы, чем для каких-то реальных задач. Вот автор и решил для этих целей воспользоваться недавно собранным 486-м компьютером и водрузить туда русскую версию MS Works 3.0. Так как старший брат - MS Office стал стандартом де-факто, то сравнение будет вестись именно с ним, что вполне логично, учитывая общего производителя.

### Концепция

Как и большинство продуктов Microsoft, найти Works достаточно несложно - например,  $OId-DOS:$ http://old-dos.ru/dl.php?id=249.  $H2$ Установка проблем также не составит - распаковываем архив, перекидываем дистрибутив на старый компьютер, например, по сети и запускаем установку. После установки создастся программная группа приложения (рис. 1).

Прежде чем перейти к запуску программы, скажу - Works 3.0 содержит в себе четыре программы: текстовый редактор, редактор таблиц, базу данных и коммуникационную программу. А теперь ещё раз взгляните на программную группу - для запуска только один ярлык - MS Works. Вот оно и первое отличие - можно сказать, фундаментальное - все программы спрятались за одним ярлыком, в отличие от большого офиса, где пользователь волен запустить отдельно или текстовый редактор, или редактор таблиц, или СУБД. Тут же будь добр ткнуть ярлычок, а потом с тобой разберёмся.

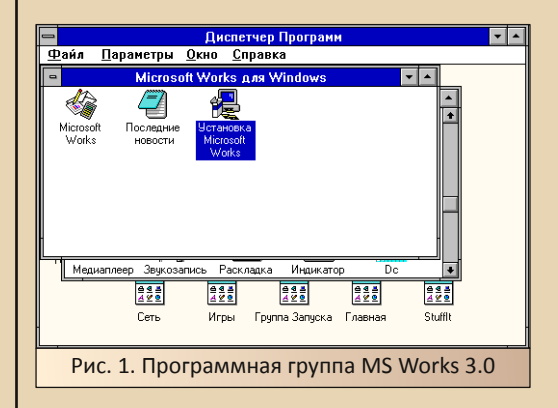

Уже после запуска Works нам покажут меню приветствия, где и необходимо выбрать, с  $-70-$ 

каким компонентом Works будем работать. Либо это текстовый или табличный редактор, либо СУБД, либо коммуникационная программа. К сожалению, сейчас модем на компьютере отсутствует, и работу коммуникационной программы рассматривать не будем. Но перед тем как вы увидите этот диалог, вам придётся посмотреть экран приветствия (рис. 2). Там вам предложат запустить демонстрацию возможностей пакета, либо перейти к диалогу Works (рис. 3).

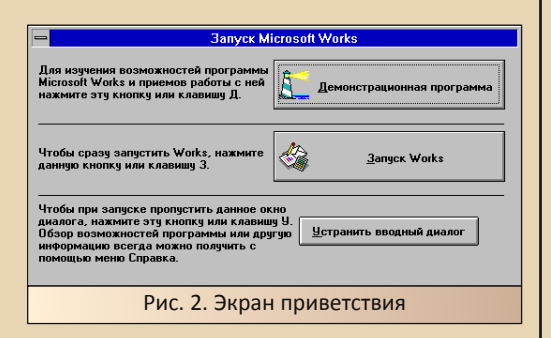

Диалог начала работы достаточно функциональный - здесь вы можете выбрать программу, с которой будете работать, выбрать необходимый документ из списка недавних, вызвать диалог открытия файлов, выбрать один из шаблонов документа или вызвать мастера.

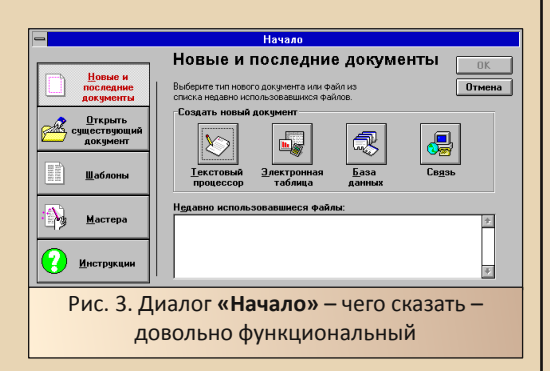

Нажатие кнопки открытия вызовет стандартный диалог открытия файлов, знакомый по другим программам Windows. Выбор пункта «Шаблоны» вызовет достаточно большой

структурированный список различных шаблонов (рис. 4). Фактически в одну кучу свалены и шаблоны текстовых документов, и шаблоны таблиц. Видимо, предполагается, что домашний пользователь не знает, что понадобится - таблица или текстовый редактор, но точно знает. какой тип документа ему нужен. Честно, всегда казалось наоборот - человек знает, что ему надо - или таблицу, или текст, а вот шаблон оформления - уже по ходу пьесы - какой больше подойдёт. Что интересно, не удалось найти шаблонов баз данных - помощь в создании базы данных возложена на мастеров.

NUMGRANE-CO

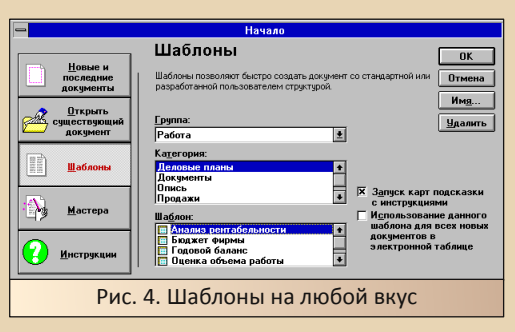

Как было сказано, мастера, по сути, представляют собой такие же шаблоны, но только для баз данных. Вам также предложат выбрать одну из готовых баз, добавить, если нужно, необходимые поля, выбрать стиль оформления формы - и программа всё остальное сделает за Bac.

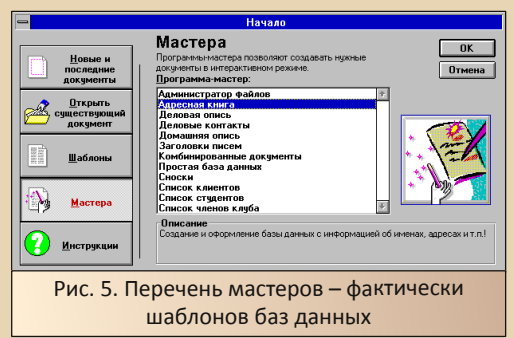

Последняя кнопка - «Инструкции» открывает небольшой путеводитель по диалоговому окну (рис. 6), где кратко описаны функции каждой кнопки меню.

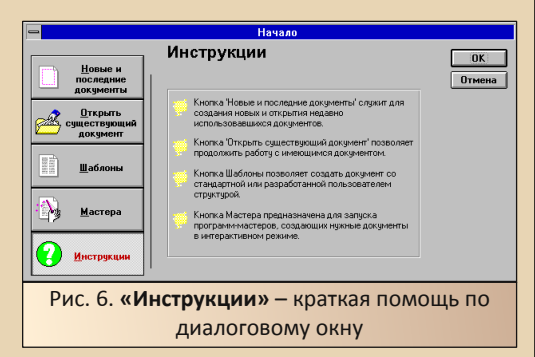

Сперва казалось, что там чёрным по белому будет написано, что шаблоны служат для создания текстов и таблиц, а мастера - для баз данных, но, увы - только общие слова. Теперь же перейдём в меню создания новых документов и запустим текстовый редактор.

#### Текстовый редактор

Фактически основная задача любого офисного пакета - это подготовка текстовых документов. Поэтому знакомство с Works начнём с текстового редактора (см. рис. 7). Текстовый редактор больше всего напоминает стандартный WordPad из более поздних версий Windows (стандартный Write из комплекта Windows 3.11 всё же кажется слабее).

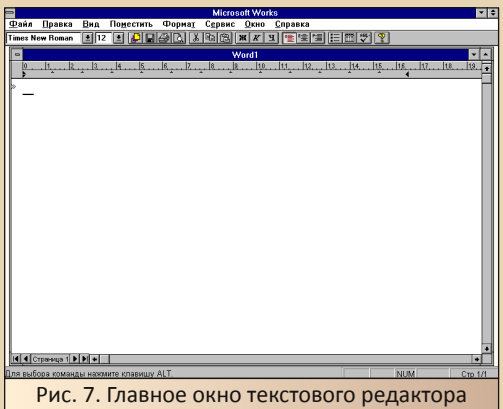

Присутствуют все основные функции релакторов:

- Создание нового файла, открытие существующего, сохранение.
- Форматирование текста: выравнивание по левому или правому краю, посередине.
- Изменение начертания шрифта: полужирный, курсив, подчёркнутый.
- Выбор шрифта.
- Оформление списка.
- Печать и предпросмотр.
- Работа с буфером обмена: вырезать, копировать, вставить.

Налицо функции, доступные практически в любом редакторе, но всё же таланты редактора Works на этом не заканчиваются. Присутствуют также дополнительные возможности:

- Проверка орфографии.
- Настройки абзаца (конечно, победнее, чем у старшего брата, но тоже можно многое сделать).
- Вставка различных объектов как стандартных, таких как рисунок, диаграмма, таблица, поле базы данных и т.д., так и объектов OLE, что открывает простор для интеграции с другими приложениями.

К сожалению, отсутствует функция настройки панели инструментов. Да, инструментов мало, и они без проблем умещаются на одной линейке, но так её хочется порвать и раскидать на привычных две-три, как в «Ворде».

Плюс, малофункционально реализовано масштабирование - можно указать только, на сколько процентов необходимо увеличить документ. Пунктов «По ширине страницы» или «По ширине текста» не удалось найти. Также нету меню добавления дополнительных панелей инструментов. Мелочь, а приятно, когда какая-нибудь программа встраивает своё меню в текстовый редактор, пусть и кнопок в этом меню две-три, а удобно.

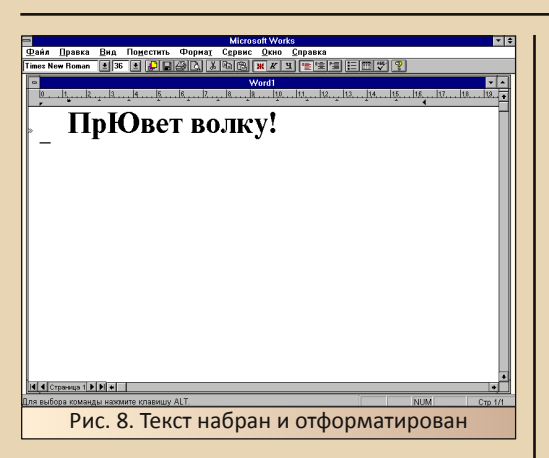

Что интересно, некоторые компоненты, знакомые по Word более поздних версий, оказываются отдельными приложениями. Например. попытка поиздеваться с оформлением надписи, показанной на рис. 8, с помощью WordArt привела к сообщению «Приложение не установлено» (да, в списке значился MS WordArt 2.0).

Зато вполне доступна коллекция картинок ClipArt (рис. 9). Все эти функции вставки доступны в меню «Поместить».

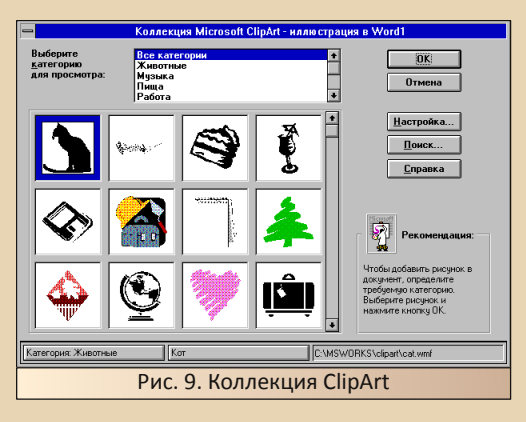

На первый взгляд, редактор текстов представляет собой вполне неплохой инструмент для подготовки простых документов, уровня служебных записок, заявлений, каких-то текстов, возможно, рефератов и курсовых, где не требуется формул и подобной мелочи. Ну и для проверки работы подключённого советского принтера, как его собирается использовать автор статьи.

#### Редактор таблиц

 $-77-$ 

Вернее сказать будет «Электронная таблица» - редактировать таблицы можно и средствами текстового редактора, а электронная таблица, как сказал кто-то, это программа, которая превращает компьютер в инструмент бизнеса. Так или не так, но в пакете Works электронная таблица также присутствует (рис. 10).

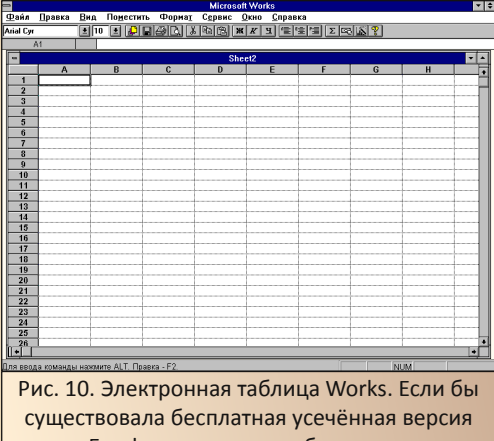

Excel, она выглядела бы вот так

Говорить о наличии или отсутствии типовых функций электронных таблиц у автора не поворачивается язык, так как он имел дело только с Excel и немного с табличным редактором «Лексикон XL». Так что будут переданы только общие впечатления.

Конечно же, видно разбитое на клетки поле с буквенно-цифровыми координатами, а также вверху строку для формул.

На панели инструментов видны практически такие же кнопки, что и в редакторе текстов, за исключением последних трёх около кнопки вызова помощи:

- Автосуммирование.
- Формат денежных единиц.
- Вставка диаграммы.

Также нашлись отличия от Excel на уровне редактирования: отсутствовала функция автозаполнения. При попытке потянуть мышью за правый нижний край ячейки, содержимое ячейки начало перемещаться вслед за курсором. Поэтому вместо столбца, заполненного цифрами 1...6, мы получаем перетянутую в другую клетку единицу. При попытке выбора пункта «Заполнить вниз» в меню «Правка». получаем забитый единицами выделенный участок таблицы. Возможно, это как-то можно настроить, но с наскоку не получилось. Да, помощь утверждает, что должно появиться меню, где можно указать инкремент, но такого меню не появлялось.

Также, при нажатии на клавишу Enter после ввода содержимого ячейки, эта ячейка так и остаётся активной - перехода к другой ячейке не происходит.

Для иллюстрации следующих действий была составлена таблица - список покупок (см. рис. 11).

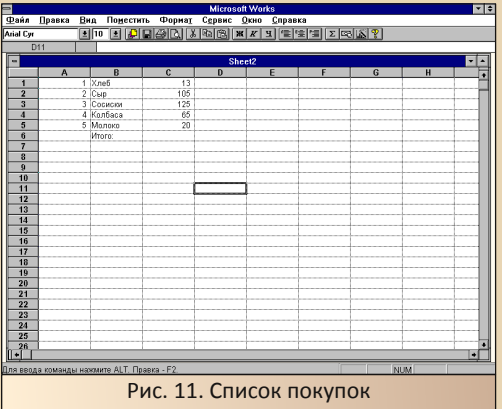

Для начала решено было посчитать общую стоимость «покупки» с помощью формулы. В строке формул было введено:

#### $=CYMM(C1:C5)$

Excel бы посчитал. © Works же сообщила о недопустимой команде и посоветовала ознакомиться с руководством пользователя. Оказалось, что правильная команда:

#### $= CYMMA(C1:C5)$

Только такой командой удалось просуммировать числовые ячейки. Ещё один интересный момент: команды должны вводиться в кириллической раскладке, индексы же ячеек - в латинской. Так, автор никак сперва не мог понять, почему при вводе формулы «= $C1/C6*100$ »

получает сообщение об ошибке ввода. Оказалось, что индексы были написаны также в кириллической раскладке. Да, формулу для вычисления процентов для каждой ячейки тоже пришлось вводить ручками. Если как-то и можно сделать автоматически, то не так интуитивно. как хотелось бы.

 $-73-$ 

Теперь, когда у нас есть посчитанные проценты, можно создать диаграмму. Для этого выделяем ячейки с процентами и нажимаем кнопку диаграмм (предпоследняя на панели инструментов). Появляется диалоговое окно вставки диаграммы (см. рис. 12), где можно, в частности, выбрать тип этой диаграммы. Привычная круглая объёмная диаграмма находится в самом конце списка. Тут же в диалоговом окне имеется и предпросмотр внешнего вида. После нажатия кнопки ОК появляется окно с диаграммой. Увы, но в основную таблицу вставить не получилось.

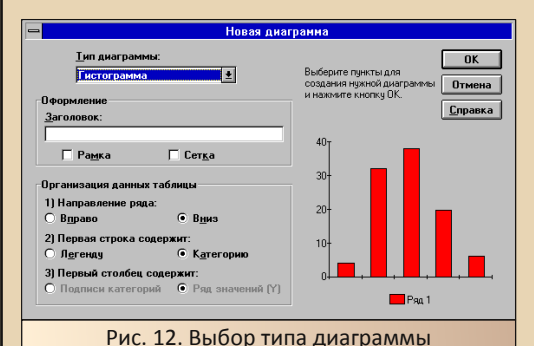

E TO E PERSON DI LE GRE SAN SIDIS EN L'E Рис. 13. Сама диаграмма - в отдельном документе

 $E_{\Gamma}$ 

Что можно сказать про электронную таблицу? Возможно, это и упрощённый вариант Excel, но тоже достаточно мудрёный и многофункциональный - в отличие от редактора, тут придётся и помощь прочитать.

#### База данных

Если редактор текстов используется достаточно часто, электронная таблица обычно применяется для расчётов массивов значений и визуализации определённых вещей (например, результатов нескольких измерений) для проведения качественных оценок (на глазок определить, насколько линейно работает АЦП или хитрая измерительная схема), то база данных обычно только показывается на курсах. После этого большинство о ней забывает и не использует в повседневной жизни. Кому же базы данных всё-таки нужны, обычно обращают свой взор к MySQL или Oracle. Продукты же Microsoft используются очень редко, хотя автор слушал защиту студентки, создавшей на основе Access систему учёта книжек для школьной библиотеки. Но в Works также решили включить базу данных (или базку?), в очередной раз попытавшись развернуть такую сложную технологию лицом к простому пользователю.

Внешний вид базы данных показан на рис. 14.

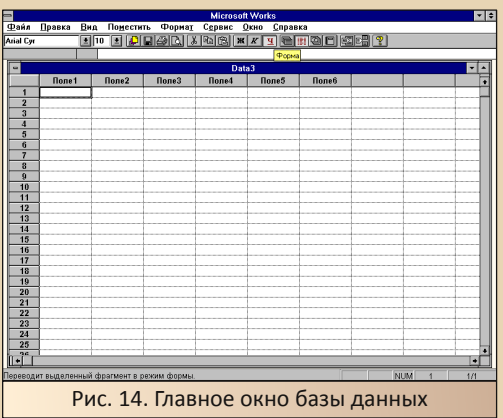

Также большинство кнопок знакомо ещё по текстовому редактору и электронной таблице. Однако, в отличие от таблицы, здесь присутствует несколько элементов, скрывающихся за кнопками, расположенными справа:

Форма.

 $-74-$ 

- Таблица, содержащая базу данных.
- Запросы.
- Отчёты.

Таблицу базы данных заполняем так же. как и обычную таблицу. Автор совершил ошибку, забив в самую верхнюю строку заголовки полей. На самом деле надо выделить нужный столбец и вызвать диалоговое окно изменения имени поля командой Правка -> Имя поля, и в появившемся диалоговом окне ввести новое имя.

Нормальная таблица базы данных показана на рис. 15.

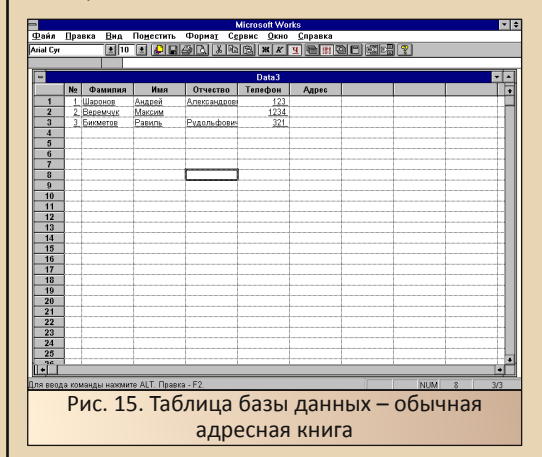

Теперь с такой базой можно работать с помощью формы (см. рис. 16).

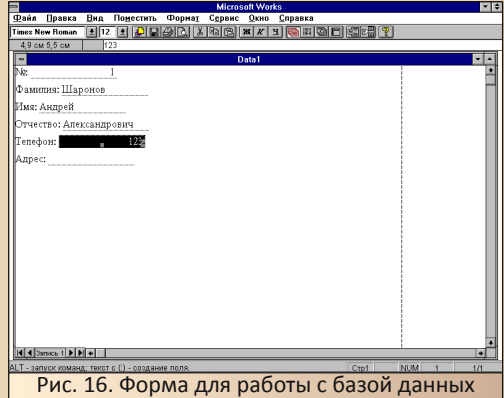

Поля в форме появляются сразу, как только они появляются в таблице. Слева название поля, справа – данные из базы.

Теперь посмотрим, что представляет собой запрос. Фактически при нажатии кнопки запроса появляется диалоговое окно, где можно задать критерии фильтрации данных из базы (см. рис. 17). После нажатия кнопки ОК произойдёт переход на форму, но теперь будут отображаться только те данные, которые удовлетворяют запросу.

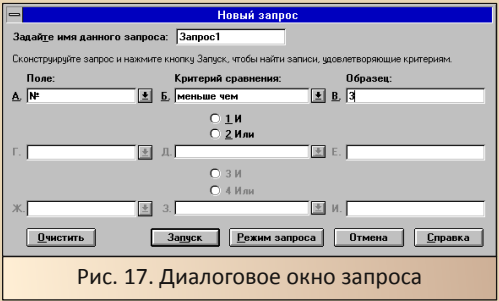

При нажатии на кнопку «Отчёт» появится диалоговое окно отчёта, где можно выбрать только те данные, которые нужно отображать.

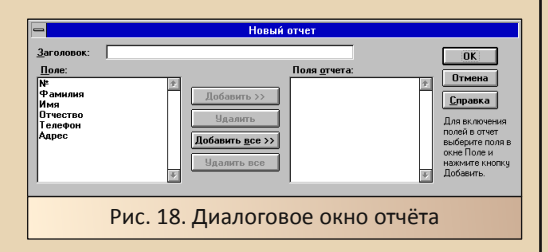

Также можно добавить заголовок ко всему отчёту. После нажатия кнопки ОК появится диалоговое окно, где будет предложено добавить к отчёту некоторые статистические характеристики. После нажатия ОК в таблицу будет добавлена какая-то формула, но данных вы не увидите. Их можно либо распечатать, либо открыть в окне предварительного просмотра (см. рис. 19).

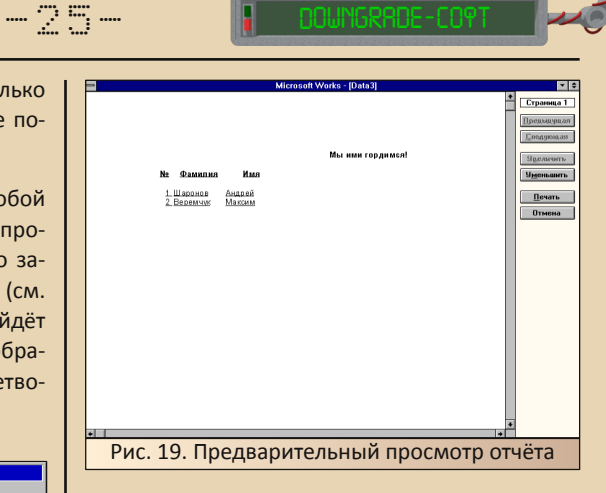

Трудно сказать, зачем нужна такая база данных, да и, в принципе, в хозяйстве гораздо полезней оказался редактор презентаций PowerPoint из старшего офиса, чем тот же Access, но кому-то, возможно, такая базка сослужила хорошую службу.

#### Расширяя возможности

Одна из прелестей старшего офисного пакета - MS Office - в возможности интеграции с другими приложениями. Как было сказано ранее, Works обладает средствами связи с другими программами, поэтому было бы интересно **EXAMPLE AND MATE** 

В первую очередь было решено установить конвертер файлов Word 97 (ссылка).

Этот конвертер прекрасно работал с Word 6.0, позволяя открывать часть файлов (Word 2003 уже не поддерживался). К сожалению, не найдя «Ворда», данный конвертер ставиться отказался, заявив, что предназначен только для использования с MS Word 6.0/95.

Следующим пунктом было добавление возможности ввода формул. В MS Word присутствовал компонент Equation - фактически урезанный вариант редактора MathType. Для расширения Works был выбран редактор MathTvpe 3.5b:

### http://www.dessci.com/en/dl/mtw35b.exe

После окончания установки и перезагрузки Windows автор запустил программу MathType Server. После этого в меню вставки объектов редактора Works появился пункт вставки объекта MathType Equation (см. рис. 20), при выборе которого запускался редактор MathType (см. рис. 21).

 $-74-$ 

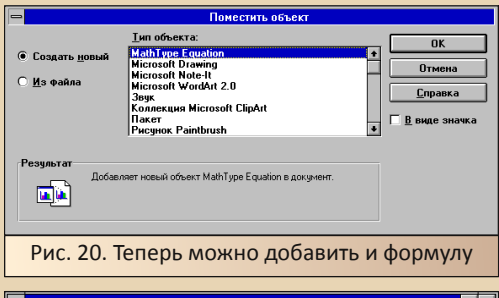

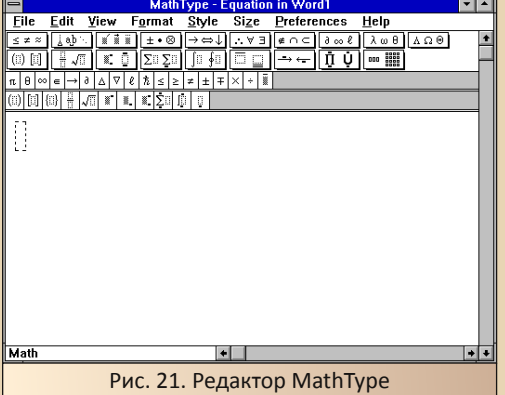

После того, как вы ввели формулу в редакторе, выполните команду File->Close and return to Word или нажмите сочетание клавиш Ctrl+F4 и ответьте «Да» на вопрос о сохранении. Формула будет передана в редактор.

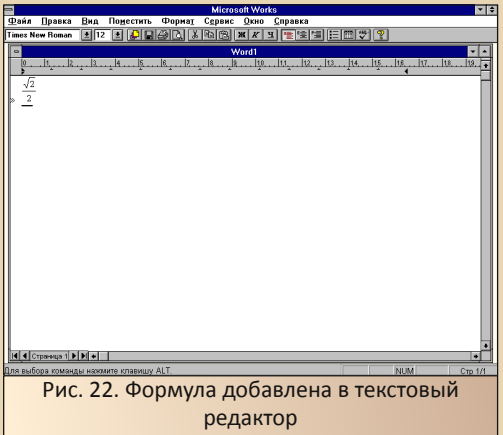

Теперь перейдём к отечественным продуктам. Практически любая офисная программа. разработанная отечественными программистами (не только России, но и Украины или Беларуси) предполагает интеграцию с Microsoft Word, с Works же несколько сложнее. Как вы увидели выше, встроить собственную панель инструментов в любой из редакторов Works достаточно сложно, и разработчики вынуждены идти окольными путями. Возможно, это, а заодно и малая распространённость продукта. способствовали тому, что большинство программ Works не поддерживают (и даже об этом не упоминают). Stylus 2.21 при установке только спрашивал о наличии MS Word, Context 2.0 предполагал интеграцию только с Word и Lotus Ami Pro (в версии 3.51 уже и Ami Pro не упоминается). Один из немногих типов программ, которые заявляют о поддержке Works это программы проверки орфографии. Например, в списке программы «Пропись» значится и MS Works 2.0, и MS Works 3.0, но такие программы изначально создавались для того, чтобы внедрить поддержку русского языка в англоязычные программные продукты.

Автор же для пробы установил ОРФО 3.5 (ссылка). Программа без проблем обнаружила установленный MS Works и заявила об интеграции в систему. Однако при вызове проверки орфографии в редакторе Works диалоговое окно было одинаковым, что до установки ОРФО, что после (см. рис. 23).

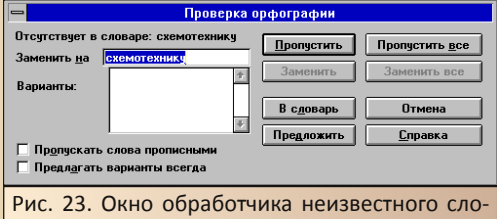

ва - что с установленной ОРФО, что без неё реакция модуля проверки орфографии одинакова

Автор предполагал, что программа, при добавлении в словарь, будет вызывать диалоговое окно с указанием разных палежей, как это было в более позднем ОРФО 2000, но такого не было.

 $-77-$ 

При этом в настройках ОРФО указано, что система интегрирована (см. рис. 24). Возможно, что в то время (1994 год) основной задачей программ проверки орфографии было внедрение поддержки русского языка, а более продвинутые вещи появились уже в более поздних версиях. Хотя два модуля проверки могут отличаться и словарным запасом, но проверить такое у автора просто не хватит эрудиции и воображения

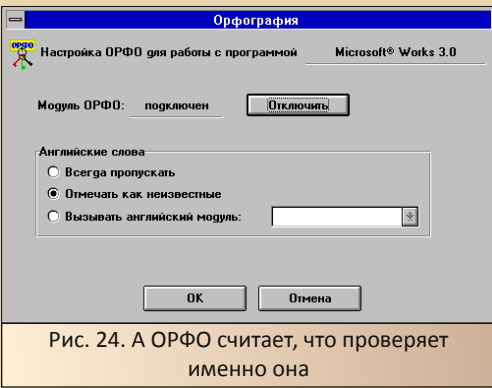

Последняя программа, которую было решено проверить на интеграцию с Works, это... «Дела в порядке»:

## http://old-dos.ru/dl.php?id=11104

Да, электронный архив документов. На такую мысль натолкнули воспоминания об опытах с этой программой на основном компьютере. Тогда «Дела» обнаружили установленный Visual C++ и добавили иконку в собственную панель быстрого запуска. Получается, что «Дела в порядке» добавляют иконки всех программ Microsoft, какие найдут на компьютере. Не великая надобность, но приятно.

И действительно, после установки и запуска «Дел в порядке» удалось обнаружить кнопку запуска Works в колонке слева (см. рис. 25).

Правда, дальше этого интеграция не пошла.

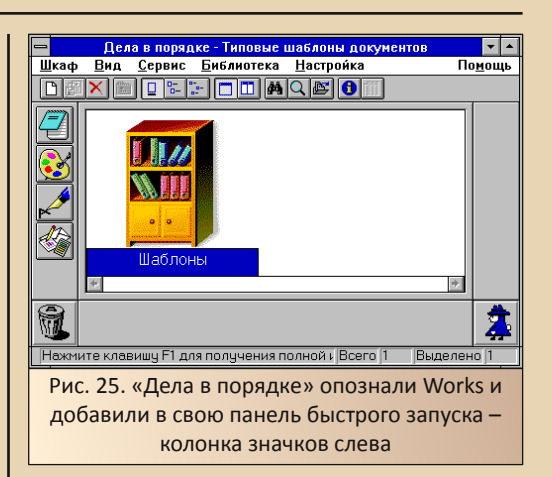

#### Вместо заключения: Works сегодня

Рассказ хотелось бы закончить на мажорной ноте заявлением типа: «И несмотря на несколько мудрёный интерфейс, MS Works находит своих почитателей, а Microsoft выпустила новую версию с поддержкой новых форматов на основе XML, новыми приложениями и не собирается останавливаться». К сожалению или счастью, Microsoft закрыла проект Works, хотя и успела выпустить версию с поддержкой новых форматов Word и Excel, да ещё и с новыми домашними и одомашненными программами. Однако сейчас вместо MS Works предлагается MS Office Starter Edition.

Видимо, даже за рубежом поддержка недорого домашнего офиса была не слишком высокой.

Андрей Шаронов (Andrei88)

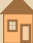

 $=79-$ 

# <span id="page-27-0"></span>Сетевой принтер для Windows 3.11

еловек несовершенен. В частности, он несовершенен тем, что может удивляться. Вроде бы какая-то мелочь, но так может поразить воображение. А вроде бы и вещь-то обычная. Автора в своё время поразила вроде бы обычная штука - расшаренный в локальной сети принтер. Эка вроде бы невидаль - стоит подключённый к компьютеру принтер, все в сети этот принтер видят, могут распечатывать. Но поразили автора две вещи. Во-первых, принтер на редкость легко ставился - в отличие от локального, которому постоянно были нужны родные драйвера, сетевой принтер добавлялся на компьютер в два клика - Windows не спрашивала ни марки, ни производителя, ни откуда брать драйвер только «пожалуйста, подождите» - и через несколько минут можно печатать. Вторая же причина вытекала из лёгкости установки: если принтер так легко ставится, то можно расшарить любой принтер, подключив его к основному компьютеру под Windows XP через USB, а печатать по сети из любого старого компьютера.

К сожалению. давненько, при попытке провернуть такой финт, Windows 3.11 задала вопрос: «А драйвер?». Тогда идея затихла, но вчера всплыла в памяти снова, а услужливый Google выдал ссылку на статью: http://geektimes.ru/post/63440/ - «Печатаем по сети на любом принтере». Суть статьи и идеи в двух словах:

1. Имеем принтер, подключённый под Windows, но на который нет драйвера на другом компьютере (в случае автора с «Хабра» это Мак).

2. На компьютере под Windows устанавливаем виртуальный принтер и настраиваем с помощью хитрых утилит переадресацию на основной принтер. В качестве виртуального выбираем такой принтер, для которого сможем найти драйвер на Маке. Так как используем программу, которая декодирует язык PostScript, то виртуальный принтер должен уметь работать с таким языком.

3. В общем, всё настраиваем - создаём виртуальный принтер, подключённый к виртуальному порту, на деле же вместо порта данные будет ждать программа, которая их соберёт в один файл, а потом распечатает.

4. Расшариваем принтер.

5. Устанавливаем на Маке доступ к виртуальному принтеру и необходимые драйвера (мы же выбрали такой, для которого драйвера точно найдутся).

6. Распечатываем тексты и ралуемся жиз-ΗИ.

Что зацепило в этой статье? Правильно, поменяйте Мак (а вернее, Mac OSX) на Windows 3.11 - и будет счастье. Благо. «тройка» уже знала про принтеры с PostScript, так что найти принтер. даже эпловский, если понадобится, проблемы не возникнет. А если возникнет, её можно решить.

Вот с такими мыслями и принялся за дело, но оказалось несколько сложнее, чем виделось вначале. К тому же под статьёй была куча благодарностей, что утверждало автора в мысли, что он идиот... Но всё по порядку. Да, сразу скажу, что принтер по сети таки завёлся, но сперва лучше будет пересказать плюхи.

#### Краткая экскурсия по граблям

В половине публикаций никогда явно не версия использованного проуказывается граммного продукта. Предполагается, что читатель скачает самую последнюю версию программы, которая будет лучше, чем использованная автором. На худой конец, читатель получит то же самое, что и автор. Ну, может быть, настройки будут несколько отличаться. Тут не повезло.

 $\equiv$   $\heartsuit$   $\heartsuit$   $\equiv$ 

В общем, для передачи данных между виртуальным принтером и реальным автор статьи на «Хабре» использует две хитрых утилиты: GhostScript и RedMon. По ссылкам были скачаны последние версии (ну не посмотрел. использовались автором статьи) какие GhostScript 9.18 для Win32 и RedMon 1.9. Автор статьи-прототипа ставил в папку C:\gs. Ну тоже не доглядел - в эту папку складывалась другая папка gsверсия программы, я же просто поставил прогу в папку C:\gs. Добавил туда же скрипт, туда же поставил RedMon (в отличие от GhostScript, RedMon поставляется в виде архива, и установщик только, видимо, прописывает программу где-то в настройках винды или ещё где).

После всего этого был создан виртуальный принтер, порт переадресации, как было написано в статье, с поправкой на русскую версию Windows, настроена программа и... Ничего не получил. Автор советовал для проверки запустить на виртуальном принтере распечатку тестовой страницы. Так вот, программа-редирект вылетала после этого с ошибкой, а лист оставался в очереди на печать.

Выяснилось, что забыл прописать в настройках дефис (есть он там - потом увидите) поставил дефис. Вылетать с ошибкой программа вроде перестала, но лист всё равно застревал в очереди на печать и печататься не желал.

Более детальный поиск привёл на более  $\overline{M}$ более подробное HOWTO: раннее http://www.nixp.ru/articles/61.html. Вот основываясь на нём удалось нормально настроить печать посредством виртуального принтера. Итак, теперь начнём по порядку.

#### Настройка компьютера под Windows XP

Komy-ro Windows XP - downgrade, KOMYто - вполне себе рабочая система. У автора второй случай. Поэтому в качестве нового компьютера-сервера с принтером выступит PIV с этой операционной системой на борту.

Для начала необходимо скачать нужный софт: GhostScript 8.61 для Windows и RedMon 1.7. Автор второго документа явно рекомендует их, так что будем слушаться. К сожалению, на сайте разработчика такой версии GhostScript'а не оказалось, но он нашёлся на **FTP-сервере: ссылка.** 

RedMon 1.7 удалось найти и скачать с родного сайта: ссылка.

Теперь ставим. В качестве директории для установки надо указать C:\gs (см. рис.1). Дальше программа все поставит сама.

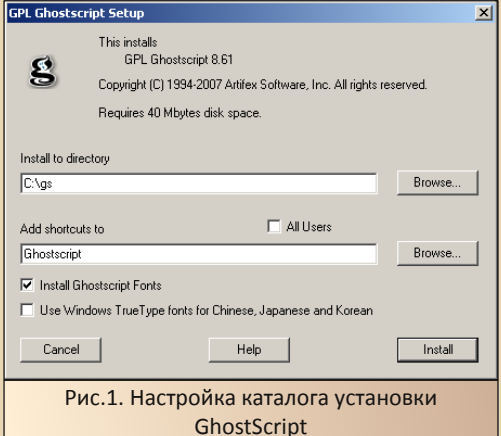

Открыв данную директорию после установки, вы обнаружите две папки: gs8.61 и fonts. Последнюю папку при установке в первый раз автор нигде не нашёл. Теперь необходимо создать файл скрипта, который будет использовать виртуальный принтер. Для примера - текст скрипта автора:

-IC:\gs\gs8.61\lib;C:\gs\fonts -sDEVICE=mswinpr2 -dNOPAUSE  $-$ dsaffr  $-$ sPAPERSIZE=a4 -sOutputFile="%printer%P1102"

Фактически он был скопирован из указанного выше HOWTO и подправлен. P1102 - имя настоящего принтера, который будем использовать для печати. Под этим именем принтер присутствует в папке «Принтеры и факсы». Данный текст был сохранен в файле hp.rsp. созданном в блокноте.

Архив с программой RedMon распакуем в каталог C:\redmon. После этого зайдём в него и запустим файл setup.exe. Программа где-то себя пропишет и сообщит, что всё нормально.

Теперь переходим к созданию виртуального принтера. В папке «Принтеры и факсы» щёлкаем пункт «Установка принтера» и запускаем мастер установки принтеров. Указываем. что будем устанавливать локальный принтер, и отключаем определение PnP-принтеров. В следующем пункте нужно выбрать порт, к которому будет подключаться принтер. Здесь необходимо выбрать пункт «Создать новый порт» и в выпадающем списке выбрать «Redirected Port» (см. рис. 2).

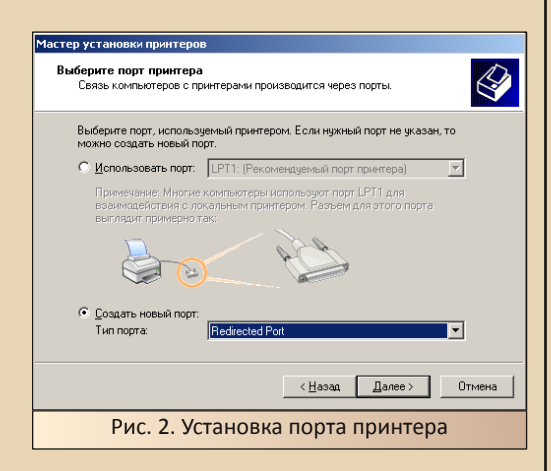

Нас попросят дать имя порту (см. рис. 3). В принципе, предложенное имя устроит и можно смело соглашаться.

Теперь самый ответственный момент - выбор драйвера принтера. Автор выбрал НР LaserJet III Si PostScript (рис. 4). Такой драйвер есть и у Windows 3.11, так что проблема совместимости решена. Дальше будет произведена

установка драйверов, и значок принтера появится в папке.

 $-\mathbb{Z} \mathbb{G}$ -

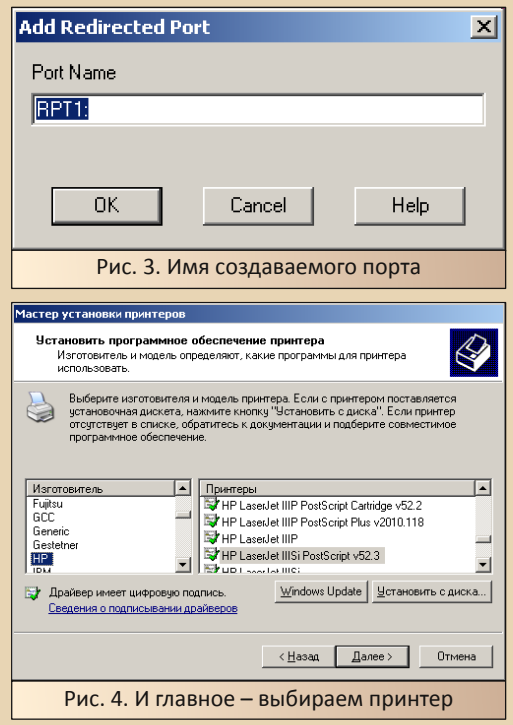

Теперь вызываем свойства принтера и открываем вкладку «Порты». Выделяем используемый принтером порт и нажимаем кнопку «**Настройка порта»**.

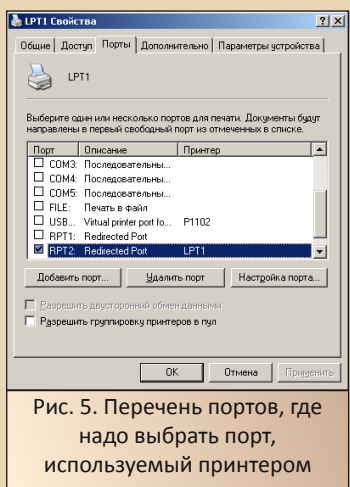

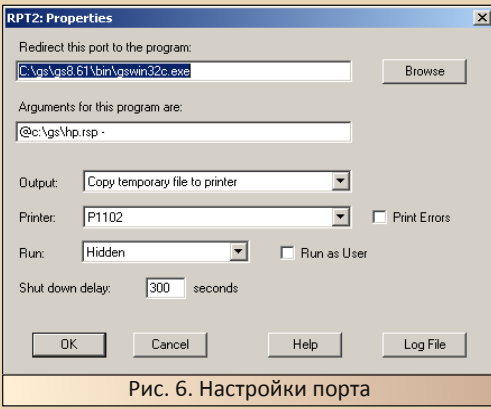

В меню настроек порта необходимо задать адрес вызываемой программы:

## C:\gs\gs8.61\bin\gswin32c.exe

- Путь к скрипту:
- @c:\gs\hp.rsp -

Выбрать режим доступа к реальному принтеру - отправлять на печать временный файл, выбрать физический принтер, на котором будет происходить распечатка, а также режим, в котором будет запущена программа, отвечающая за пересыл. После этого жмём ОК, закрываем основной диалог настроек принтера, потом снова открываем свойства и пытаемся распечатать пробную страницу. Должно получиться.

После этого необходимо открыть доступ к виртуальному принтеру по сети, что делается пунктом контекстного меню «Общий доступ» или же во вкладке «Доступ» меню свойств (см. рис. 7).

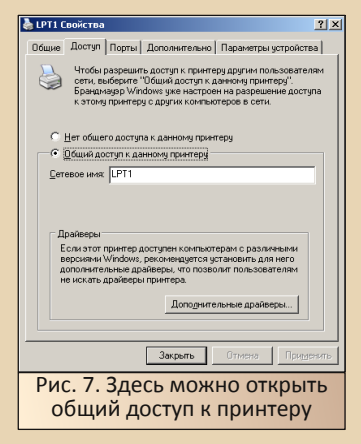

Вроде бы всё, но не помешает сделать ещё несколько настроек - временно отключить брандмауэр Windows - это можно сделать в настройках брандмауэра, если щёлкнуть по значку с соответствующей надписью в «Панели **управления»**. А также нужно задать одинаковое имя рабочей группы для компьютера-сервера и компьютера-клиента. Проще это сделать под Windows XP - вызываем свойства «Moero компьютера» и открываем вкладку «Имя компьютера» (см. рис.8). Тут нажатием кнопки «Изменить» вызываем диалог установки имени компьютера и названия рабочей группы (см. рис.9)

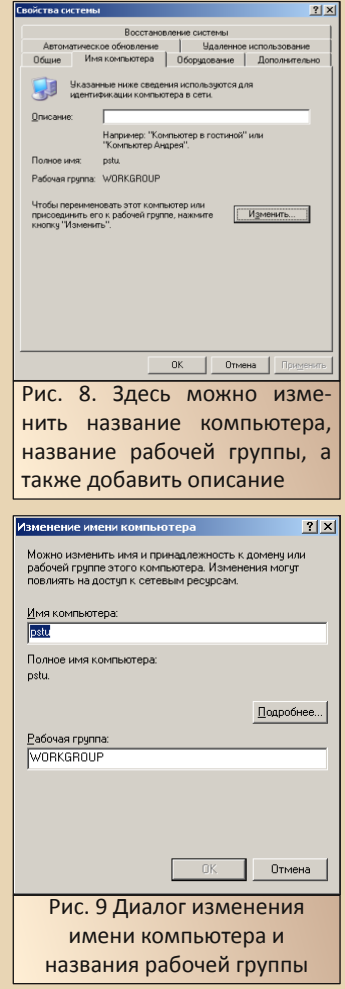

После внесения таких изменений Windows потребует перезагрузить компьютер. Ничего не попишешь - придётся соглашаться. В принципе, компьютер-сервер настроен. Теперь переходим к настройке клиента - компьютера под Windows 3 11

 $-37 -$ 

#### Настройка компьютера под Windows 3.11

Последующие пункты предполагают, что на старом компьютере установлен и нормально функционирует стек TCP/IP от Microsoft, а также (не обязательно, но полезно) имеются расшаренные папки и через них ведётся обмен между старым и новым компьютером.

Казалось бы, что все достаточно просто повторить операции, проделанные на компьютере с Windows XP. с небольшими различиями указать, что подключаемся к сетевому принтеру, указать драйвер - и принтер появится. Ну или обратиться к настройкам сети. Увы, всё не так. Вернее, несколько не так. За работу с сетевым принтером и за доступ к нему отвечает диспетчер печати, который находится в программной группе «Главная» (или Print Manager в группе Main для англоязычной Windows).

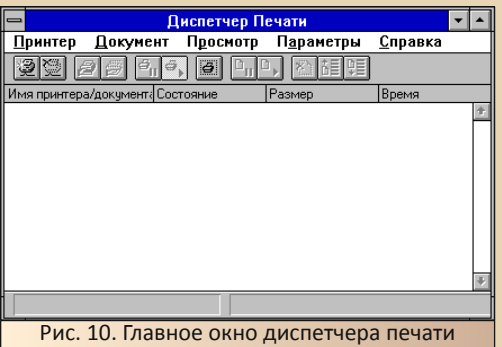

При нажатии кнопки подсоединения сетевого принтера (крайняя левая) появится диалоговое окно, показанное на рис. 11.

Здесь можно найти на других компьютерах расшаренные принтеры и подключить их в качестве портов. Да, вы не подключаете принтер - вы только говорите, что такой-то порт LPT теперь будет вести через сеть к принтеру, установленному на другом компьютере. Чтобы увидеть принтеры в сети, нажмите кнопку «Пролистать».

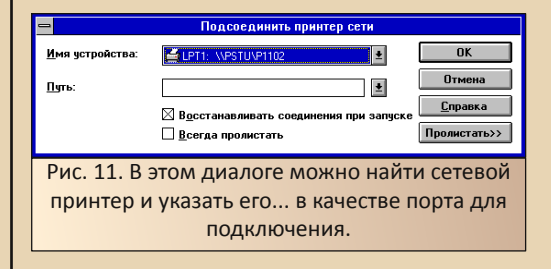

Если у вас активно пролистывание, то в нижнем поле окна вы увидите список компьютеров сети, где должно значиться и имя вашего сервера - не зря же мы устанавливали одну и ту же рабочую группу.

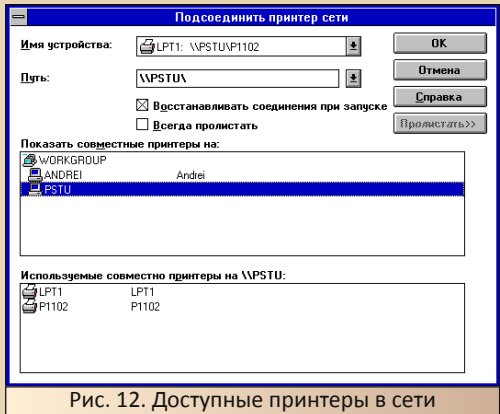

Теперь необходимо сперва щёлкнуть по имени компьютера, выделенного как сервер, а в списке ниже выбрать виртуальный принтер (автор расшарил на всякий случай и виртуальный, и реальный принтер). После шелчка по выбранному принтеру закрывается диспетчер печати и появляется диалог выбора драйвера принтера. Да, забыл сказать - в самом верху надо будет выбрать, с каким портом будет соотнесён сетевой принтер.

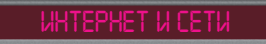

Соединить

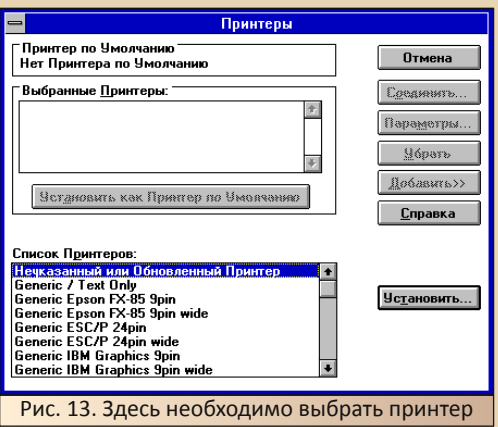

 $-33 -$ 

Выбираем примерно тот же принтер, что и поставили на компьютере-сервере в качестве виртуального, то бишь HP LaserJet **IIISi** PostScript.

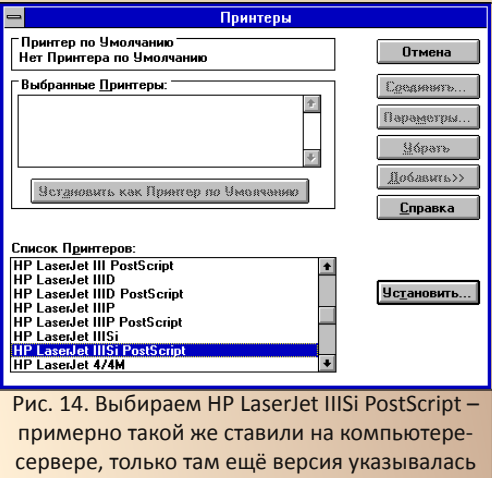

После этого нажимаем кнопку «Установить». Принтер появляется в списке установленных устройств, но он ещё не связан со своим сетевым собратом. Нажимаем кнопку «Соединить», и появляется диалоговое окно выбора порта.

Выбираем порт, к которому привязали сетевой принтер, и закрываем диалог. Теперь принтер появился в окне диспетчера печати.

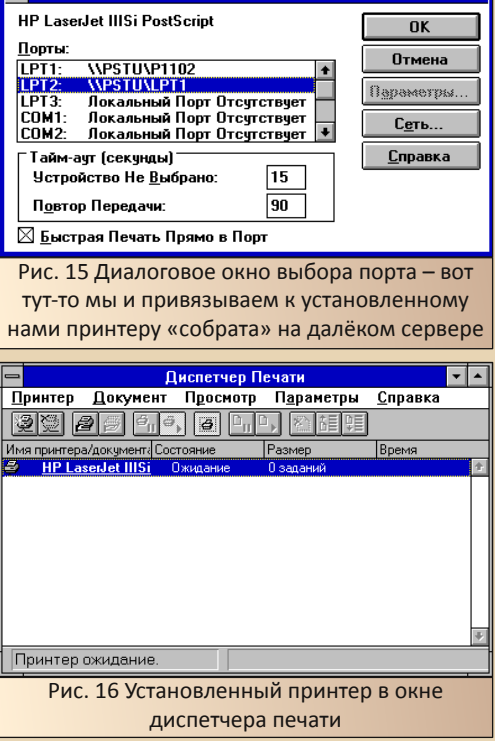

Теперь можно открыть диалоговое окно «Принтеры» в панели управления и убедиться, что принтер действительно установлен.

Автор успешно распечатал строчку из редактора Write и один из скриншотов из редактора PaintBrush. Увы, опыты с другими приложениями пока что не проводились -Windows была переустановлена для других опытов, и пока что на неё ничего не ставил.

Андрей Шаронов (Andrei88)

 $\ldots \boxtimes \mathbb{Z} \ldots$ 

*<u>OPOLBSWWNbUSUSHNE</u>* 

## <span id="page-33-0"></span>**ГРАФИКА AMSTRAD** СРС в действии

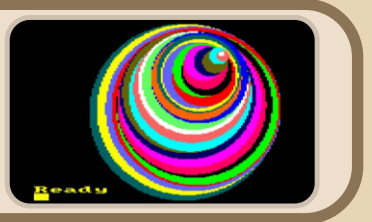

первую очередь понадобится WinAPE. у эмулятора есть встроенный ассемблер и отладчик. А потом полезный ресурс CPCmania приводит пример включения видеорежима:

//SCR SET MODE 0 asm  $Id a, #0$ call #0xBC0E endasm;

Ясно, что А содержит номер видеорежима, описание разрешения и цвета можно найти тут.

Перечислю их здесь:

- режим 0: 160х200, 16 цветов (1 байт на 2 пикселя)
- режим 1: 320х200. 4 цвета (1 байт на 4 пикселя)
- режим 2: 640х200, 2 цвета (1 байт на 8 пикселей)

Режим 0 меня смутил описанием формата пикселей:

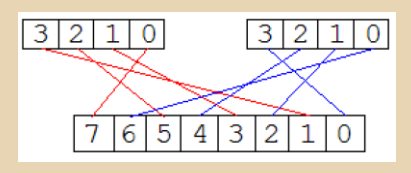

Теперь нужно выяснить структуру видеопамяти и оставить формат пикселей на потом.

Если видеорежим включён из Бейсика командой МОDЕ 0, то видеопамять расположена по адресу \$С000(49152), забегая вперёд можно сказать, что адрес видеопамяти может стать другим.

Запускаю ассемблер, ввожу первую программу, комментарии мои:

огд &8000: местоположение программы. ассемблер понимает шестнадцатеричные числа с префиксом # или &

- write direct; директива для записи в память, заодно можно получить бинарный код. например write 'code.bin'
- выполнение с метки start run start:

#### start<sup>.</sup>

ld a,1; включение видеорежима 1 call #bc0e

запрет прерываний, чтобы ничто di: не помешало

#### $f2$ :

Id hl, #C000 fill:

Id b,#f5; считайте, что цикл заменит halt ;) **.17003** in  $a,(c)$ rra ir nc.17003

Id a,r Id (hl),a inc l ir nz.fill inc h jr nz,fill  $i$ p f $2$ 

Ассемблирование программы - Ctrl+F9. Ассемблирование и запуск - F9. Если хотите избежать вывода текста в отдельном окне, используйте директиву nolist.

Результат работы программы:

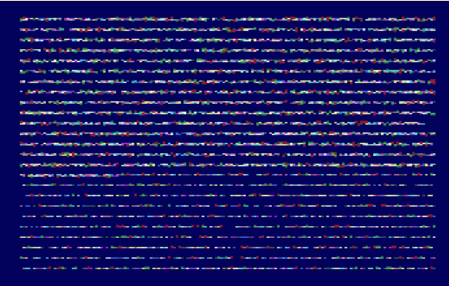

Несложные вычисления покажут, что на одну линию отводится 80 байт, а из работы программы видна линейная организация видеопамяти - 8 строк. Адресацию лучше проиллюстрировать таблицей:

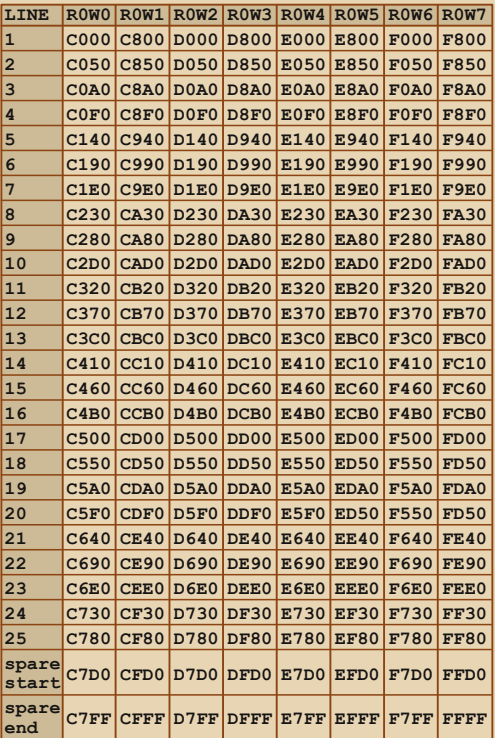

Если в программе поменять номер видеорежима, то заполняться экран будет аналогичным образом.

Формат хранения данных для режима 1 можно описать как **ABCDabcd**, значения битов Аа, Bb, Сс, Dd следующие:

- 00 синий фон:
- 10 жёлтый цвет на экране;
- $01 cyan;$

 $-35 -$ 

11 - красный.

#### Цвета

Номер цвета по непонятному капризу обозвали pen, задаётся цвет так:

#### LD BC.&7F02: выбор номера pen. для рам-

## ки можно использовать но-**Mep &10**

**OUT (C),c;** Send pen number

## Id a, & 54; цвет для выбранного (and Gate **Array function)**

## OUT (C),a

Значения цвета берутся так:

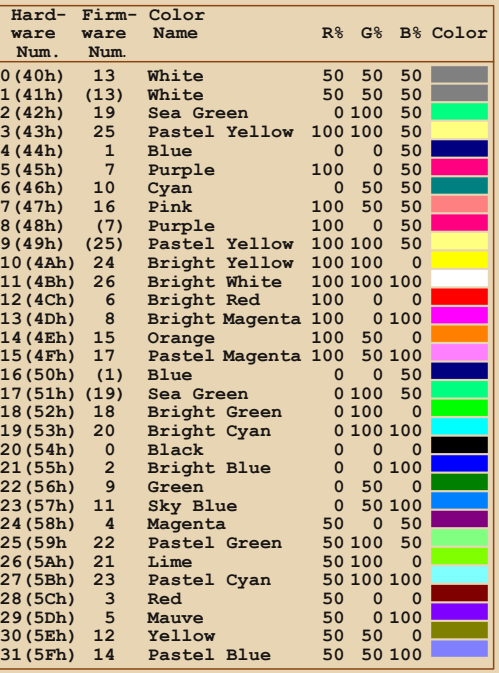

 $C$ <sup>O</sub> $T$ <sub>Bet</sub> $T$ <sub>Bue</sub></sup> номера цвета  $\overline{M}$  $RGR$ значений описано здесь.

 $-36-$ 

Ещё один пример графических возможностей Amstrad (скриншот экрана Twither/Arkos):

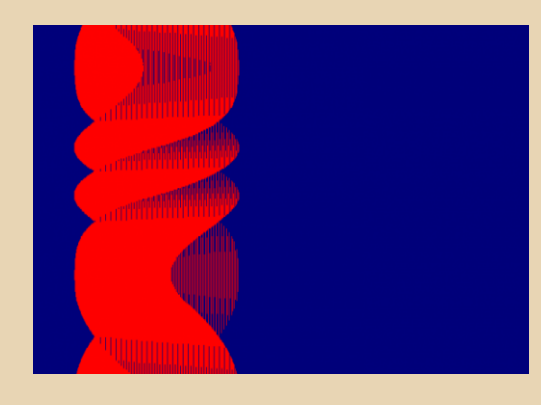

Нет, на сей раз я не буду рисовать твистер.

Итак, изучение видеорежимов остановилось на режиме 1. осталось только дополнить некоторыми процедурами, например, вычислением адреса и перемещением вниз по линиям (как DOWN HL на ZX Spectrum).

Выглядит это так:

nline Id a.8 add h Id h.a and 64 ret nz ld bc.16304 sbc hl,bc ret

Процедура построение точки выглядит так:

:Input: DE = X (0..319). HL = Y (0..199) **CMASK EQU &B338 :Adress for colormask** ;664/6128: &B6A3

FPLOT LD A, L; A = Lowbyte Y AND %00000111 :isolate Bit 0..2 LD H, A  $:= y$  MOD 8 to H XOR L :  $A = B$ it 3...7 of Y LD L, A  $:= (Y \setminus 8)^* 8$  to L LD C, A ;store in C

LD B. & 60  $B = \&C0 \&2 =$ ; Highbyte Screenstart\2 ADD HL. HL:HL\*2 ADD HL. HL: HL \* 4 ADD HL. BC  $:$  + BC = Startaddress ADD HL, HL ;of the raster line

LD A. E :Lowbyte X to A **SRLD** ; calculate X\4, because **RRE** ;4 pixel per byte SRI F ADD HL, DE ;+ HL = Screenaddress

LD C. %10001000: Bitmask for MODE 1 AND %00000011 ; A = X MOD 4 JR Z, NSHIFT  $\Rightarrow$  = 0, no shift

**SHIFT** SRI C :move bitmask to pixel DEC A :loop counter JR NZ, SHIFT ;-position

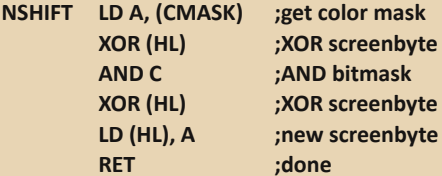

### Источник.

Поразмыслив, я выбрал sinedots для эффекта. Эффект простой, и особо объяснять его не нужно, поясню на псевдокоде:

dim s[256]; - значения синуса за период 2\*pi

byte  $a0,b0,c0,d0$ byte a,b,c,d  $a0=0$  $b0=0$  $c0=0$  $d0=0$ :начало кадра  $a=a0$ а0=а0+1; приращение подбирается на свой вкус  $b = b0$ 

 $h0 = h0 - 2$  $c = c0$  $c0=c0+1$  $d = d \Omega$  $d0 = d0 + 2$ for  $i=0$  to 255  $x=sla+slb$  $v=s(c)+s(d)$ а=а+1; приращения подбираются любые  $b=b+2$  $c=c+1$  $d = d - 1$  $plot(x,y)$ next i

Теперь нужно увеличить число точек и тайно их стирать. Для этого вызывается та же процедура с одними начальными значениями a0=b0=c0=d0=0, и точки рисуются, а потом вызывается описанная процедура, где первоначальные значения a0=b0=c0=d0=-4, и точки стираются. Вот такой вышел хвост.

Да, я знаю, многие нашли похожую процедуру в Insult MD, но я видел раньше похожий алгоритм в забытой интрушке года 93 - 94-го.

Теперь привнесу к алгоритму вот такую табличку:

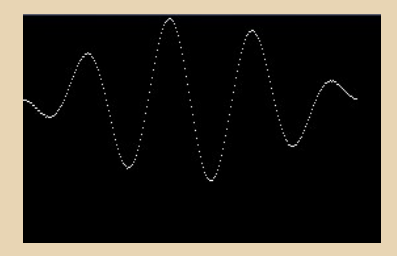

После того, как на PureBasic был готов алгоритм, я приступил к написанию кода:

Dim s.b(256) Dim t1.b(255) Dim t2.b(255)

```
For i=0 To 255
 s(i)=Int(127*Sin(i*#PI/128))
Next i
For i=0 To 255
 t = i \cdot 4y1.b=s(t)v2.b=s(i>>1): y3.b=Int(y2*y1/256)y3.b=(y2*y1)>8t1(i)=v3t2(i)=y3>>2; Debug Hex(i)+":"+Hex(y3)
Next i
b0.a=0d0.a = SFE-2InitSprite()
                   And
                          OpenWindow(0.0.0.
If640.480."SineWave".#PB Window SystemMen
u) And OpenWindowedScreen(WindowID(0),
0,0,640,480,0,0,0)Repeat
  StartDrawing(ScreenOutput())
  h0=60+1h = h0d0 = d0 + 1d.a = d0a = h0c.a = d0For i=0 To 255
   Box(64+t1(a).64+t1(i).1.1.RGB(0.255.0))
   Box(64+t1(c),64+t1(i),1,1,0)
   a+1c+1Box(i,64+t1(i),1,1,RGB(255,255,255))
  Next i
  StopDrawing()
  FlipBuffers()
 Until WindowEvent()=#PB Event CloseWindow
FndIf
```
; IDE Options = PureBasic 5.11 (Windows - x86)

: CursorPosition = 36

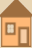

 $-38 - 1$ 

Всё интро разбивается на 3 части: 1. Генерация синуса и таблички. 2. Подготовка LUT для построения точек. 3. Вывод на экран. 1. Генерация синуса и таблички. **;Dots, 07.07.2014 org &6000 nolist write direct run start start: ; set the screen mode ld a,1 call #bc0e di ;‐‐‐‐‐‐‐‐‐‐‐‐‐‐‐‐‐‐‐‐generate sinus ld hl, unk\_63A6 ld de, #7c00\*0 ld c, e ld ixl, #10 loc\_600F: ld b, 4 loc\_6011: xor a rl (hl) rla rl (hl) rla add a, c ld c, a ld (de), a inc e djnz loc\_6011 inc hl dec ixl jr nz, loc\_600F ld h, d ld l, e loc\_6027: ;‐ add a,a ld (de), a inc e loc\_602D: add a,a ld (hl),a nd: ;‐‐2nd table sin2lp:**

**dec l**

**ld a, (hl) jr nz, loc\_6027 ld a, (hl) neg ld (de), a inc l;de inc e;l jr nz, loc\_602D ;hl=0 ld l,h; ld hl,0 ;; exx ; ld hl,0 ;; ld bc,#0080 ;; ld h,b ;; ld l,b ;; exx push hl ld a,l ld d,a add a,a add a,a ld l,a ld e,(hl) ;; exx ;; add hl,bc ;; ld a,h ;; exx ;; ld l,a srl d ld l,d ld d,(hl)**

**;‐‐‐‐‐‐‐‐ A=E\*D ‐‐‐‐‐‐‐‐‐‐‐‐‐ LD A,E**

 $\boxed{\blacksquare_\square}$ 

D

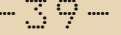

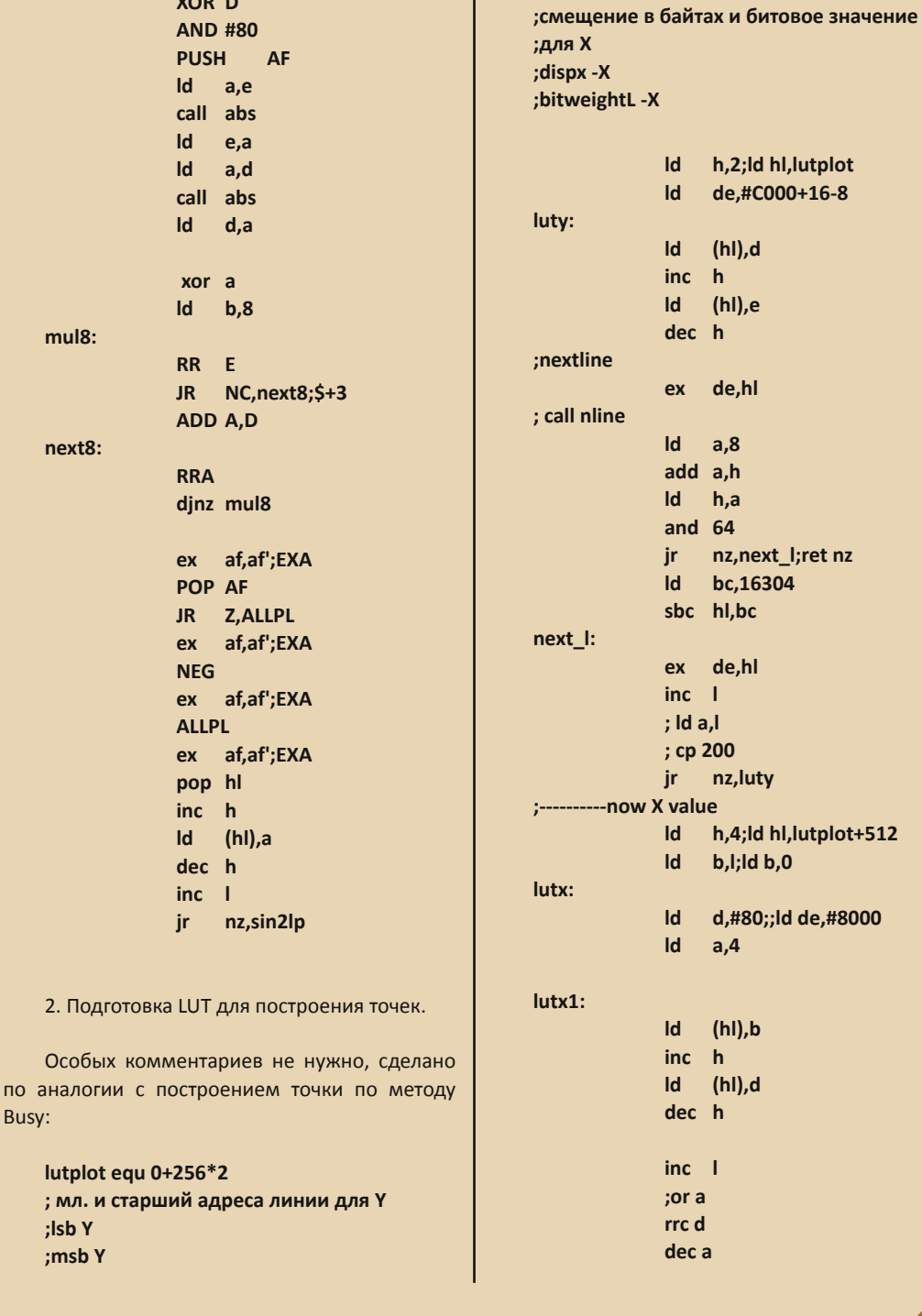

Busy:

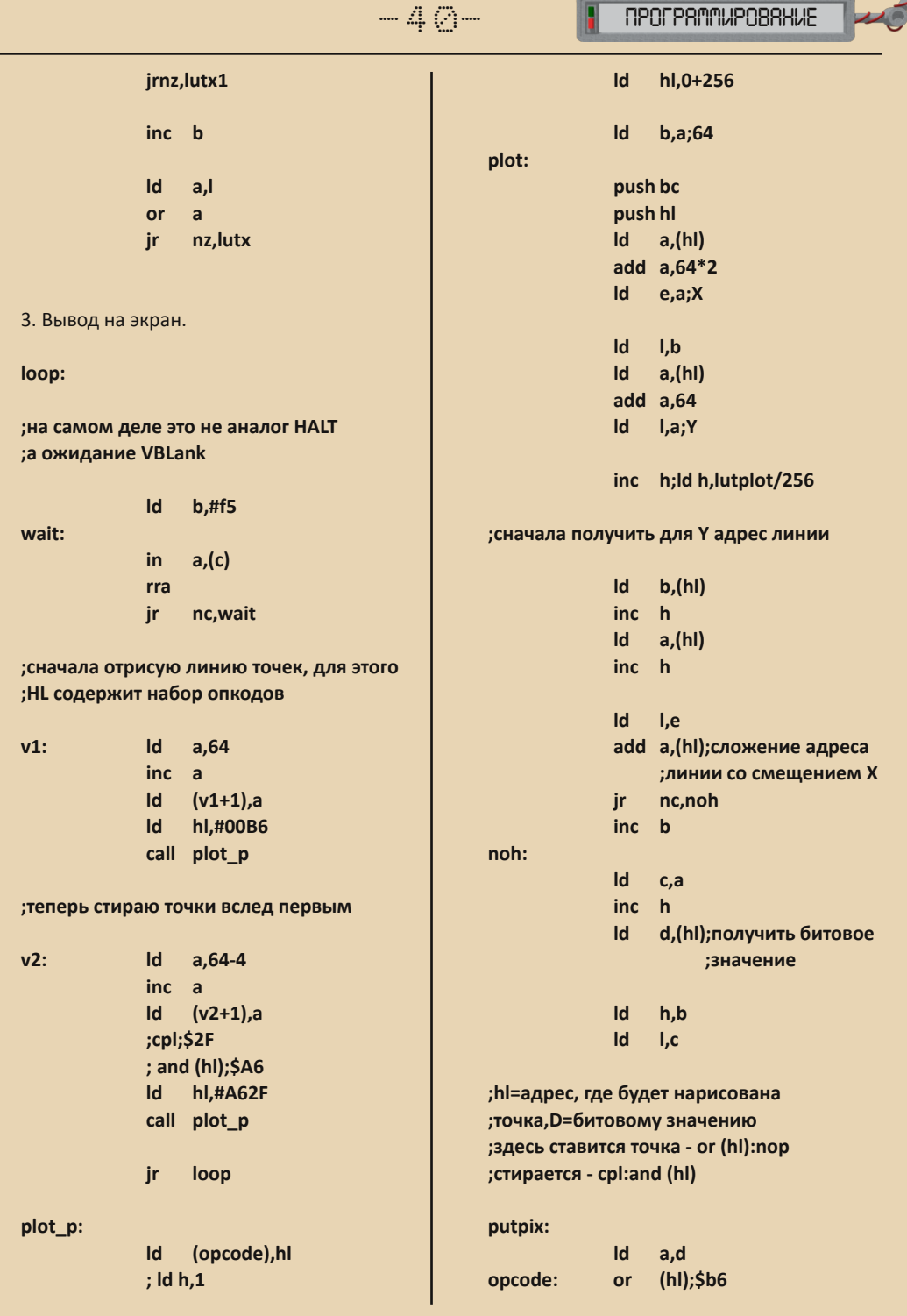

 $-41-$ 

nop;00  $\mathsf{Id}$  $(hI),a$ pop hl pop bc inc b  $inc$   $\overline{1}$ nz.plot ir.

;немного странный кусок кода? сделано для экономии байтов, и в итоге ;возврат из процедуры случится без :всяких перемен

abs:

or  $\blacksquare$ ret p neg ret

 $\cdot$ 

;это вспомогательная таблица для ; построения синуса

 $\cdot$ 

 $\cdot$ 

unk\_63A6:

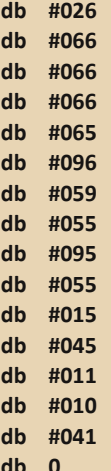

Всё! код, не идеальный, конечно, свалю на первый опыт кодинга.

А что дальше? А дальше я написал 5 (или 6?) интро в режиме 1, сейчас пробую накодить с режимом 0 и заняться другими технологиями. Быть может, режим 0 заиграет ярче?

Вот так выглядит интро в работе:

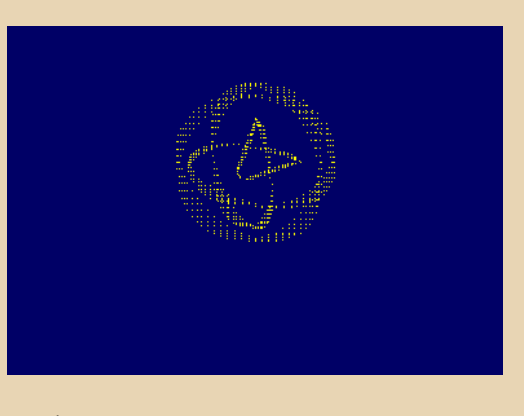

(Конечно, лучше смотреть в динамике см. здесь.)

Исходники и готовый SNA-файл для эмулятора можно скачать здесь:

http://dgmag.in/N16/Amstrad/intro.zip

g0blinish

 $-47-$ 

## *<u>OPOLBSWWNbUSUSHNE</u>*

# <span id="page-41-0"></span>**ПРОГРАММИРУЕМ ДЛЯ NEC PC-88**

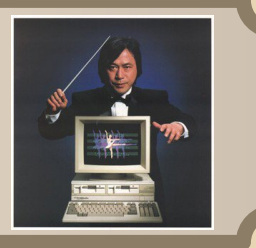

Предупреждение: В этом тексте появится масса ссылок на страницы с текстами на японском языке. Не спешите их открывать!

Я случайно занялся компьютером после того, как увидел в барахолке объявление о продаже Sharp MZ-800. Поиски информации вывели на упоминание NEC PC. Им я и занялся. История исследований - просто хронология неудач.

#### Эмуляторы

#### Эмуляторов несколько:

• PC88win. Неплохой эмулятор, понадобится font.rom. Kanii1.rom. Kanii2.rom. Pc88.rom и системный диск Sys88fe.d88. Разумеется, что на сайте файлов нет, но Гугл поможет.

- М88 поддерживает формат кассет t88.
- X88000 те же опции.

К сожалению, отладчиков нет, но отладчик есть в MAME MESS, описание эмулятора найдёте ниже.

#### Железо

• Процессор: NEC µPD780 либо NEC µPD70008, либо NEC V50 (µPD9002), совместимый с 7ilog 780.

- Разрешение экрана:
	- Режим N совместимый с серией компьютеров NEC PC-8000.
	- Режим  $V1 640x200x8$  цветов. 640х400х2 цвета.
- Режим V2 640х200х8 цветов из 512, 640х400х2 цвета из 512.
- Режим V3 640х200х65536 цветов, 640x400x256 цветов  $M<sup>3</sup>$ 65536, 320х200х65536 цветов, 320х400х64 цвета из 65536.
- $\bullet$  Память $\cdot$ 
	- ОЗУ: 64 КБ основной памяти + 48 КБ видеопамяти.
	- ПЗУ: 40 КБ (N88-BASIC) + 8 КБ (монитор) + 24 KB (N-BASIC).
- Звук: 3-канальный.

С железками вышло нечто неясное. Например, у BASIC есть встроенный монитор, который поддерживает и понимает набор опкодов **ORNS** 

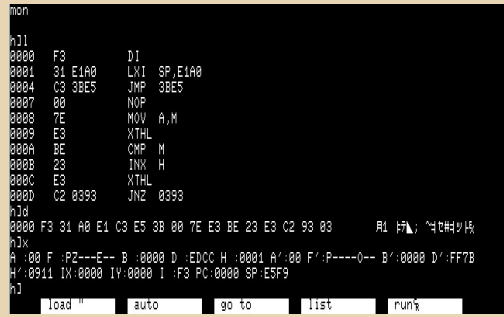

Работа с монитором тоже не сахар, нужно набрать **mon**, команды следующие:

аадрес - ассемблирование по указанному адресу, как я уже сказал, понимаются опкоды i8080:

Іадрес - дизассемблер по указанному адресу, см. ремарку выше:

 $-47 -$ 

*<u>OPOLBSWWNbUSUSHNE</u>* 

**d**адрес - дамп памяти по адресу:

еадрес - редактирование памяти по адресу;

**g**адрес - выполнение кода по адресу;

выход из монитора - Ctrl+B;

Разобраться помогло описание:

http://p6ers.net/hashi/monitor.html

На японоязычном сайте есть масса интересной и ненужной информации.

Хорошо, продолжаю раскопки.

Назначение портов нашлось, но мало что  $RCHO$ 

http://www.maroon.dti.ne.jp/youkan/pc88/ioma p.html

http://www.geocities.jp/retro\_zzz/machines/nec/ 8801/io map88.html

Карта памяти различается:

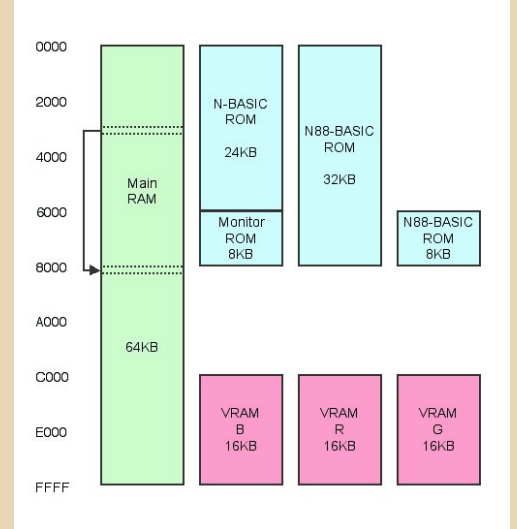

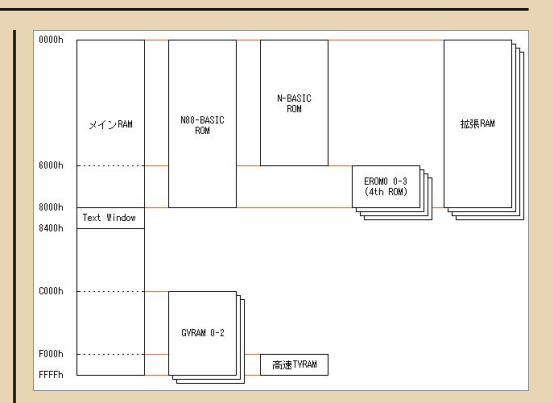

Оставляю эти сведения и продолжаю искать ассемблер.

Упоминаются pass88 и hit88-asssembler. Образы дисков нашлись, но без описаний и нерабочие. Но есть масса исходников, которые сойдут как примеры. Где я нашёл? Да просто -**TOSEC** или web.archive.org. www.retroprograms.com и другие. Коллекция эмулятора MESS 0.151 навела на подборку рс8801 flop.zip, pc8801 cass.zip, pc88va.zip.

Ещё один запасной вариант - диск СР/М с ассемблером - не помог, описания нет.

Я решил пойти ва-банк и воспользоваться кросс-платформенными средствами. Ассемблер? без проблем - SjAsm+.

Остались только диски, на описании структуры я потерялся напрочь.

Продолжаю искать.

http://www.cug.net/~akatta/extra/my\_tools/D88 File class/index.html

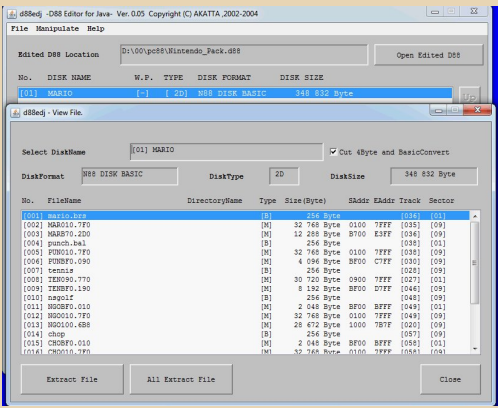

Эта утилита отображает информацию на диске, позволяет извлекать файлы и разбивать объединённые образы нескольких дисков на отдельные файлы-образы.

## http://dgmag.in/N16/nec/dbdsks.lzh Сайт: http://fenix.ne.jp/~G-HAL/soft/nosettle/

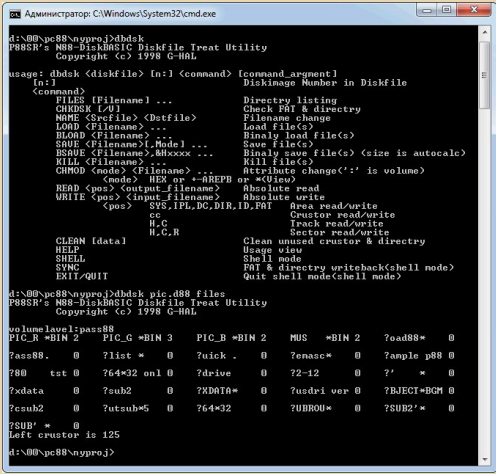

Эта утилита манипулирует файлами, позволяет добавить бинарный файл к образу.

Теперь нужен чистый диск, и тут облом - я не нашёл команду форматирования.

Ещё одна утилита выдала нечто невообразимое, ни один эмулятор не принял такого образа диска. Зато сайт BookWorm's library оказался полезен в плане примеров программ и исходников.

Я взял за основу ненужный диск раз88.d88 и удалил все файлы.

Теперь принимаюсь за изучение I/O map. Обращение к портам **5Ch** (blue). **5Dh** (red). **5Eh** (green) даст доступ к битплану, доступному по адресу SC000-SFFFF. Вернуться обратно к Бейсику можно обратившись к порту **5Fh**.

Битплан представляет собой 80 байт на линию, (80\*8=640 пикселей), следующая линия идёт за указанными адресами:

## **\$C000-\$C04F** \$C050-\$C09F

Запись бита по соответствующему адресу включит точку R, G или B, запись бита в другой битплан даст комбинацию цветов.

Эти простые сведения дали повод для маленькой интры - sq256.

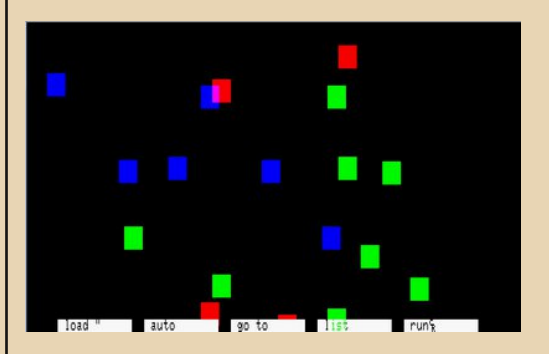

Как видно из картинки, текстовый режим находится над цветными изображением, убрать текст можно:

## $Ida.1$ out (\$53), a;; disable textmode

Работа получилась не так гладко, как описано. На определённом моменте появились глюки. Что делать?

Я скачал MESS 0.166, на этом же сайте есть уйма образов ROM, дополнить комплект можно на сайте mess.oldos.net.

Далее всё просто. В папке с программой нужно создать папку rom и положить в неё ар-XMB<sub>bl</sub>:

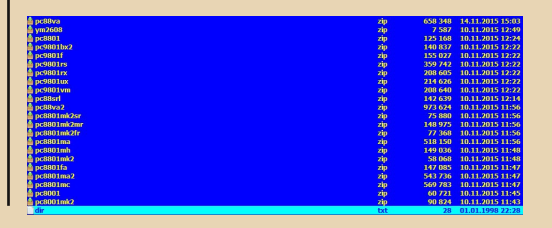

Запускаю messui.exe, после нескольких манипуляций выбираю в списке PC8801mkIIFR, монтирую образ диска и запускаю эмулятор. Если в свойствах системы указана настройка «Активировать отладчик», то появится окно:

 $-45-$ 

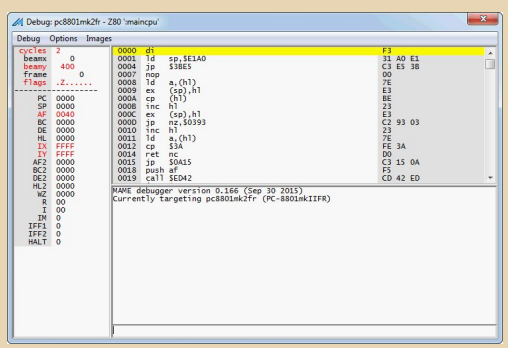

Сложного ничего нет, наберите help и почитайте описание. Например, bp СООО включает точку прерывания по адресу \$С000.

Так я выловил баг и доделал интро 256б. Осталось ещё одна задача - написать демо НГгифт. без наворотов: картинка, музыка, скролл с поздравлениями.

С картинкой вышло проще, я пересмотрел массу вариантов и остановился на одном:

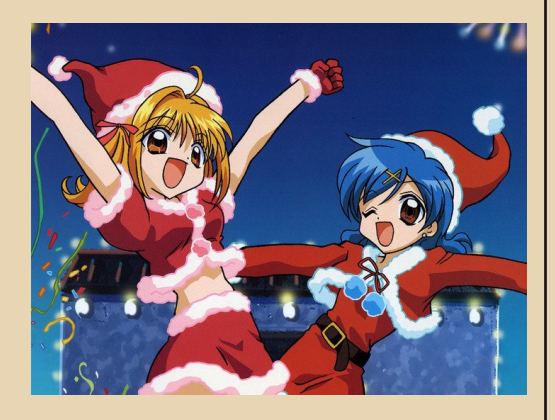

Фон был вырезан:

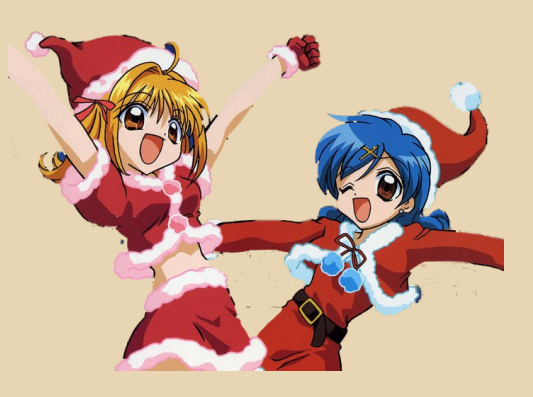

Затем с помощью Img2ZXSpec.jar я сконвертировал картинку в нужные цвета (а заодно перепробовал уйму конвертеров):

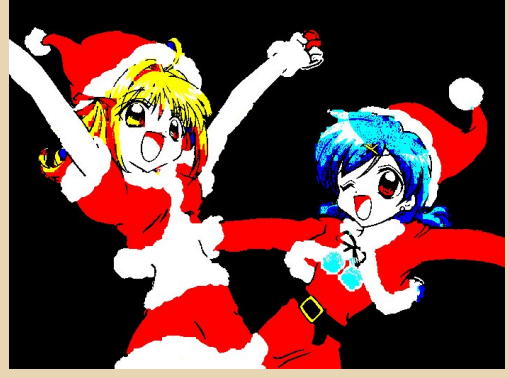

Дальше с помощью PureBasic я написал программу, которая разбивает картинку на RGB составляющие для трёх битпланов.

Получилось три файла по 16000 байт, я упаковал их zx7.

И начались обломы

Началось с того, что картинка не загружалась, система просто валилась. Что делать? Сайт BookWorm's library подсказывает, что по адресу **\$C000** загружается Boot Sector, похожее я уже видел в играх.

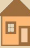

 $-4.4$ 

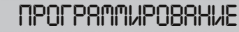

Беру два разных примера загрузки - ничего не работает, описание дисковода не документировано толком.

Просматриваю игры и нахожу тот вариант. где загрузка реализована быстро.

Вот как это выглядело:

### **ORG \$C000**

begin di ld bc,\$54

; гашение картинки flp: xor a:out (c),a Id a,64:out (c),a inc.c. Id a,c:cp \$5c:jr nz,flp

Id sp, \$BFE0  $Id$   $de, 4; 1$ ; tracksector? call sub CO2F call 8000h ; вызов и распаковка части картинки

................

ld de,5 call sub CO2F call 8000h ;--------------

> Id de,6 call sub C02F

Id de.7 ld hl,\$9000-4 call sub C02F 3 call 8800h;ex 8800

Id de,7;1 ; track sector ? call sub CO2F

#### :demo!

Id de,8 ld hl,\$9000-4 call sub\_C02F\_3

ld hl.\$8800.de.\$8000.bc.\$1000:ldir call 8000h ; ======== SUB ROUTINE ======== sub CO2F:  $Id$   $d, 0$ sub CO2F 2: ld hl, \$8000-4 sub\_C02F\_3:  $hh2.$ Id a, 2; command 2 Read Data call sub C080 Id a, 10h; few sectors  $1 \le$  sec (s)  $\le$  16 call sub C088 Id a, d;drive? call sub C088 Id a, e;track call sub\_C088 Id a, 1;sector call sub\_C088 ent: Id a, 12h;command 18 Fast Send Data call sub C080 call sub C052 ret ; ======== SUB ROUTINE ======== sub\_C052: ld bc,800h loc C055: Id a. 0Bh out (OFFh),a loc C059: in  $a, (OFEh)$ and  $1$ jr z, loc\_C059 Id a, OAh out (OFFh),a in  $a, (0FCh)$  $Id$  (hl), a inc hl

 $-47-$ 

Id a. ODh out (OFFh),a loc C06B: in  $a, (0FEh)$ and  $1$ jr nz, loc C06B in  $a, (0FCh)$  $Id$  (hl), a inc hl  $Id$  a. OCh out (OFFh),a dec bc  $Id$  a, b  $or$   $c$ ip nz. loc C055 ret  $:$  ========  $SUB$  ROUTINE ======== sub C080: ex af. af'  $Id$  a. OFh out (OFFh),a jp loc C089 ; ======== SUB ROUTINE ======== sub C088: ex af. af' loc C089: in  $a$ , (OFEh) and  $2$ ir z. loc C089 Id a, OEh out (OFFh),a ex af, af' out (0FDh).a  $\mathsf{Id}$  a. 9 out (OFFh),a loc C09A: in  $a$ , (OFEh) and  $4$ jr z, loc C09A  $Id$  a,  $8$ out (OFFh),a loc COA4: in  $a, (0FEh)$ 

and  $\Delta$ 

jr nz, loc COA4 ret

Выглядит некрасиво, но как итог загрузка заработала. Осталась музыка. Поиски привели на SPLIT

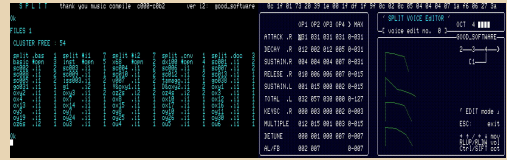

Эта вещь основана на MML, инструкция приложена на японском языке. Я не поленился и перевёл.

Проще всего загрузить файл с расширением .i1, набрать POLL A - компиляция и воспроизведение мелодии.

А дальше неясно, инструкция гласит:

BSAVE save the whole tone to DISK "file name", & H6000, & H1FFF

Read the whole tone from DISK BLOAD "filename"

Я дизассемблировал бинарный файл, получается, что скомпилированные данные хранятся в \$С000 (адрес и размер видны на экране). Запустить программу не удалось. Написал письмо, спросил, как эксплуатировать программу, особо не надеясь на ответ. Один человек ответил, добросовестно пытался помочь, затем пообещал выслать другую версию, но так и не выслал.

Дальнейшие поиски вывели на hoot archive, я выбрал другую мелодию. Странно, что она вызывалась за два фрейма, но музыка заиграла.

Осталась бегущая строка. Как видно из описания графики, простой scroll как минимум в двух битпланах не пойдёт. Я написал другую программу.

Теперь о текстовом режиме. Символы разделяются на стандартный набор и семиграфи-KV:

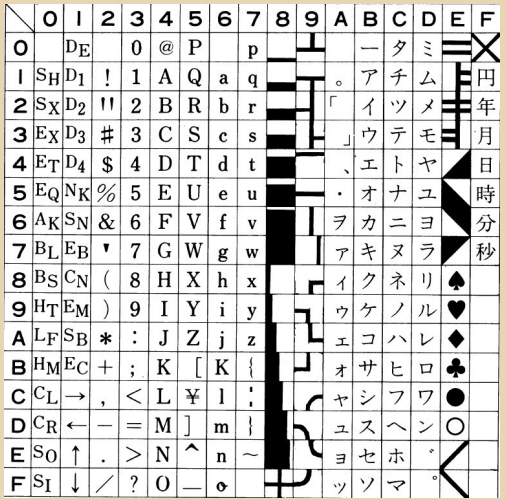

Семиграфика описывается несложно:

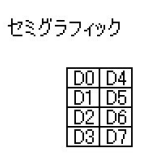

Текстовый режим расположен в памяти по адресу F3C8 - F417, далее следуют атрибуты:  $F418 - F43F$ 

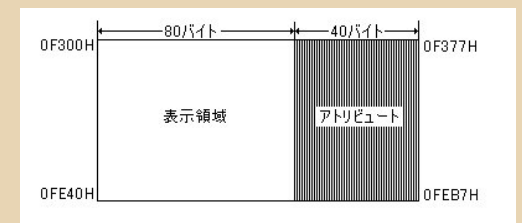

(Картинка врёт, между прочим.)

Назначение атрибутов описано невнятно, неясно, как задаются цвет или признак семиграфики/символов.

Я написал скролл, но вышел облом.

Так выглядит в PC88Win:

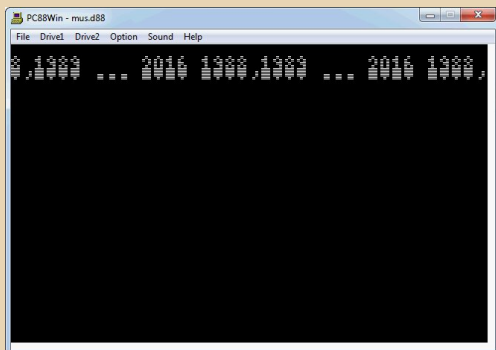

#### $\Delta$  Tak B M88.

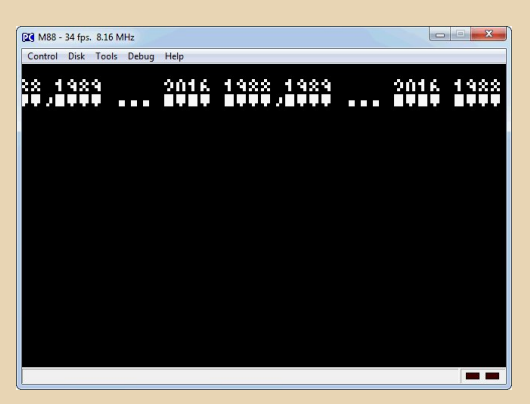

Запустил в MESS, бегущая строка дёргается, и посреди экрана висит сообщение: «Включён монохромный режим, обратитесь  $\overline{B}$ команду разработки».

Пришлось отказаться от такого эффекта и заменить простым выводом текста. Но есть заморочка: диск Sys88fe.d88 отрицает цвета, команда **COLOR** не работает. Опять запустил отладчик, выгрузил boot sector, вот что вышло:

call \$428B Id hl,\$0D30 Id (SEFD9).hl ld hl,\$1F01 Id (SEFCD).hl  $Id$  a, \$01

out (\$53), a; no text? Id (\$E6CD), a; 00-fey on, FFF-key off  $\ldots \mathrel{A}\oplus \ldots$ 

:In addition, the display of funk Chillon key :Re has is off.  $:E688H = OOH$ :Because I Ru Ttoshi Tei. Then. xor a Id (\$E6B8).a

#### call \$3F7A

:EBB SH color black and white switch :OOH = black-and-white mode  $EFH = color mode$ Id a.SFF:switches color ld (\$E6B9),a

- ld hl.\$1901
- Id (SE6B2).hl ;<Address> <feature> ;E682H scroll start line (0 1 H ~ 1 9 H) ;E683H scroll end line (0 1 H ~ 1 9 H) :E684H attribute code :E685H null character :EBB SH control code switch :OOH = Show control codes :FFH = and outputs a control code :EBBBH function key display switch :OOH = Do not show ;FFH = display :EBB SH color black and white switch :OOH = black-and-white mode : $FFH = color mode$
- ld bc.\$5019 call \$6F6B; enable color Assuming, switches text art dealer is in color mode:

#### di

 $Id$  a.SA8 ld (\$E6B4),a

Id hl,text1;\$C006;out text call LC05D

**Id** a, \$88 ld (\$E6B4),a ld hl,text2;\$C01D;by MKR call LC05D

xor a out (\$53), a; color text appear

## ir \$

```
LC05D: \mathsf{Id} a,(\mathsf{hl})or aret z
call $3E0D:PR
inc hl
ir LC05D
text2: db "Dzhigurda".0
```
Комментарии явно излишни, потому что нет документации (вернее есть, но я нашёл только один документ, где пришлось искать хоть что-то с помошью перевода).

Остался ещё один нюанс: при загрузке демы картинка появляется по цветам, хотелось бы спрятать изображение.

Гашение сделано в boot sector, мучений было много:

> ld a,%00000111:out (\$55),a;1 Id a,%00111000:out (\$56),a;2 Id a,%00111111:out (\$57).a:3

> Id a.%00100111:out (\$58).a:4

ld a,%01000111:out (\$59),a;5 Id a.%00000111:out (\$59).a:5

Id a.%01000111:out (\$5a).a:6 ld a,%00111000:out (\$5a),a;6

Id a.%01000111:out (\$5B).a:7 Id a,%001111111:out (\$5B),a;7

Карта портов говорит. что порты \$55-\$5В отвечают за интенсивность цветов 1-7, жаль, прочитать значения нельзя.

На этом повествование заканчивается, осталось ещё много интересного, надеюсь, что когда-нибудь я восполню пробелы.

Готовое демо можно скачать здесь: http://www.pouet.net/prod.php?which=66733

g0blinish

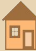

## <span id="page-49-0"></span>Пятница! Модифицируем игру «Поле Чудес» для DOS

 $-\mathbb{F} \mathcal{O}-$ 

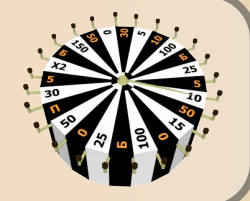

**DOWNGRADE-WEPN** 

дним, может прекрасным, а может и не очень, днём, от большой скуки сидел я дома и играл в игру, которая была в своё время установлена практически на каждом втором компьютере с русской клавиатурой. И захотелось мне её переделать по мотивам одной достаточно известной в русскоязычном сегменте YouTube пародии.

Однако просто достать HIEW или какой-то другой редактор и заменить строки показалось неспортивным. Было решено сделать генератор бинарных файлов для редактирования игpы.

Редактор, конечно, всё равно пригодился. После открытия копии ЕХЕ-файла и забоя всех читабельных строк английской буквой «Х», а затем дифференцирования файлов специальным скриптом. была получена такая карта патчинга, содержащая начало и конец поля, его длину, и текст, который там был изначально.

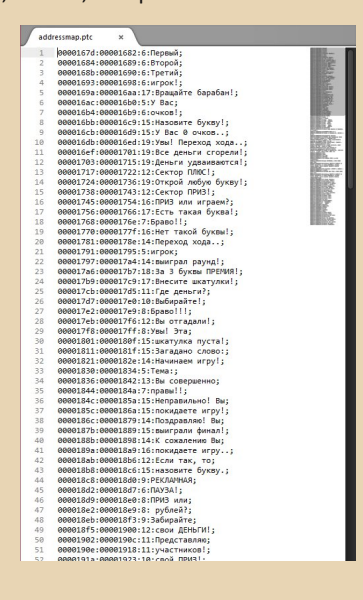

После неё - небольшой JavaScript, который читает эту карту, и php-файл, который, принимая значения от скрипта, переводит строки в СР866 и отдаёт уже патченный ЕХЕ'шник.

Простенькая веб-страничка на Bootstrap, и был готов полноценный генератор изменённых версий игры «Поле Чудес». Он, кстати, до сих пор доступен по адресу:

http://www.vladkorotnev.me/dos/sevdysnyrator/ player1/

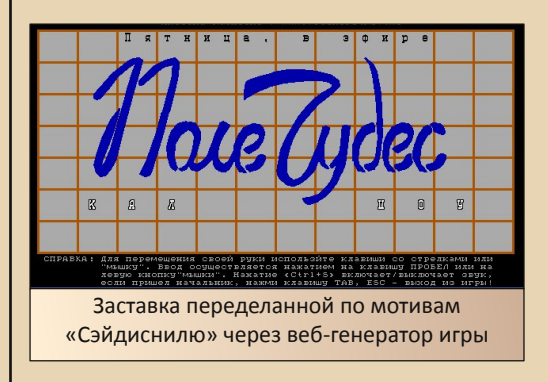

Переделанная локализация - это, конечно, хорошо. Но хотелось бы также иметь возможность и редактирования словаря. Позвал своего товарища Абадябера, и стали думать **BMACTA** 

При запуске игры в отладчике оказалось, что файл pole.ovl подгружается только в тот момент, когда программа загадывает слово.

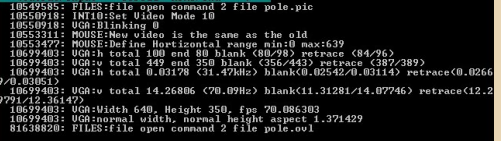

 $\Box$ 

Однако обычно в файле .ovl находится какой-то код и имеется заголовок «Borland Overlay File».

 $-51 -$ 

Но тогда было бы логично, что файл подгружался бы в самом начале. Попытка дизассемблировать его в IDA ничего не дала, да и такой строки в файле не оказалось.

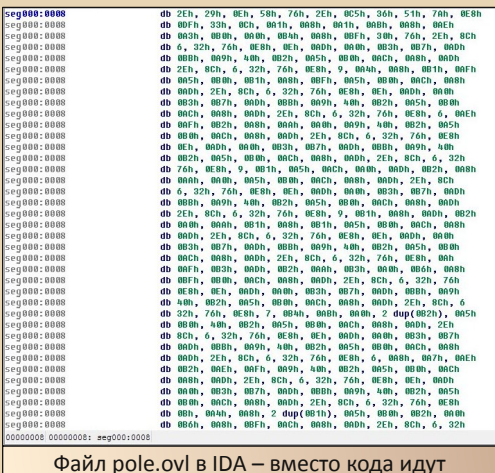

сплошные байты данных

При открытии же файла pole.ovl редактором, взору представали искажённые слова, которые точно имеются в игре - как темы, так и ОТВАТЫ.

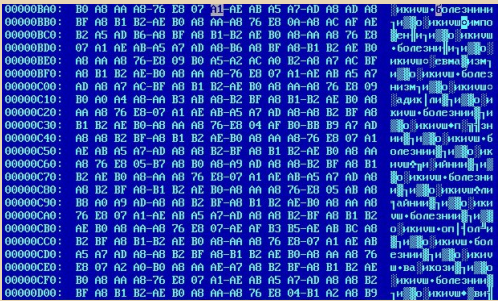

Но любые попытки найти разделитель, отделяющий слово от темы или слово друг от друга, не давали результата. Однако наблюдательный читатель уже мог заметить, что перед каждым словом идёт байт, подозрительно напоминающий его длину...

Так и есть! Разделений между словами в файле нет вообще!

После нескольких экспериментов было установлено, что файл имеет следующую структуру:

1. Один байт, указывающий длину строки. содержащей число элементов в словаре.

2. Строка - число элементов в словаре - 20 байт.

3. Один байт, указывающий длину строки самого слова.

4. Строка – слово – 20 байт.

5. Один байт, указывающий длину темы этого слова.

6. Строка – тема – 20 байт.

Скорее всего, словарь составлялся какойто программой на Паскале, написанной изначальным автором. Строки были заданы фиксированной длины - 20 байт - и от них отсекалось все лишнее, для простоты записи и эффективности управления памятью на тогдашних неторопливых системах. Когда записывалось следующее слово, то использовалась та же переменная, а если слово было короче предыдущего, то после него оставался мусор, оставшийся от предыдущих слов, ВВИДУ неочистки переменной перед записью.

Также был слегка искажён алфавит. Буква «Р» записывалась как B0h. Для восстановления всех букв, следующих за «Р», необходимо было прибавить к коду символа 30h, чтобы получить его в кодировке СР866.

За несколько минут была написана небольшая программа, которая распаковывала такой файл pole.ovl в нечто, подобное .iniфайлу.

eyd>sueydict unpack pole.orig pole.txt<br>Ides dictionary unpacker by Genjitsu Gadget Lab<br>thanks to Abaduaber 495<br>se header count and extraction count match :\dos\seyd>\_

Распаковка файла словаря программой SuevDict

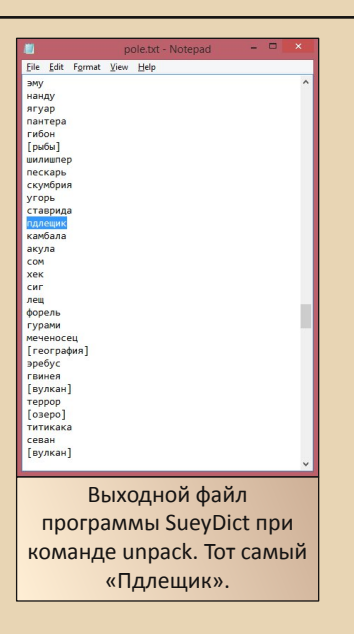

 $-57 -$ 

После этого не составило труда, зная о строении файла и особенностях кодирования, написать обратный алгоритм, который читал такой файл и строил на его основе новый pole.ovl - гораздо чище, чем изначальный, по ВИДУ.

Пробуем писать свой файл:

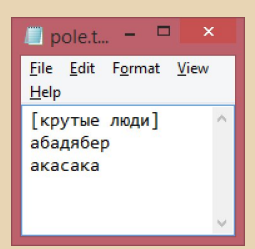

Посылаем его на упаковку:

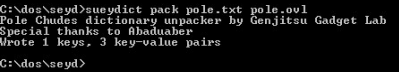

Запускаем игру... Как оказалось, если слова всего два, она может зависнуть. Но с тремя вполне работает. ©

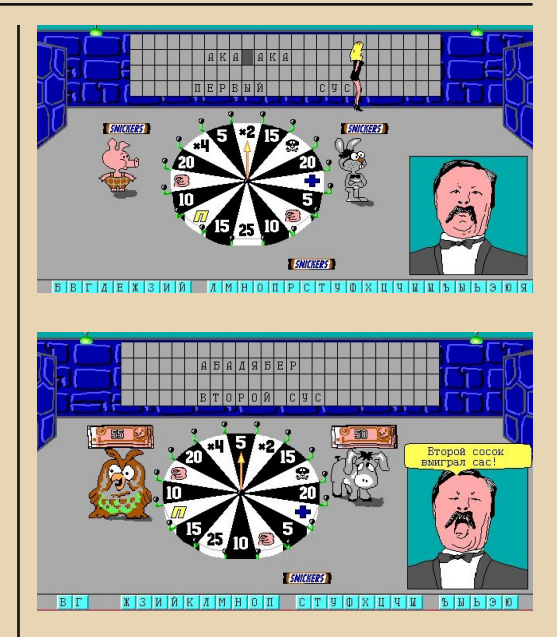

И вот так, спустя 22 года после выхода игры, был создан целый инструментарий по её модификации. ©

Скачать программу SuevDict можно по адpecy:

http://dgmag.in/N16/Pole/SueyDict.exe

А её исходный код - здесь:

https://bitbucket.org/vladkorotnev/sueydict/src

Акасака Рююноске для журнала Downgrade <akasaka@coolsoftware.ru>

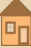

<span id="page-52-0"></span>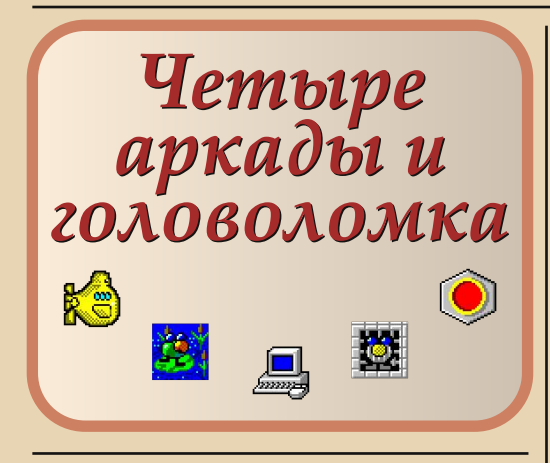

гры, которые будут описаны в статье. трудно назвать культовыми, но ни один диск-сборник без них не обходится. Речь пойдёт о пяти играх от фирмы Nikita, поставлявшихся в виде одного комплекта. Да. на некоторых дисках, например в первом «Игромане», эти игры растащили по разным категориям, но на деле игры не просто шли вместе, но ещё и имели единый инсталлятор, который создавал программную группу...

Да уж. что-то сразу занесло в технические подробности. Хотя игры из комплекта представлять особого смысла нет

- Перестройка (Toppler).
- Floppy Killer.
- $-1195$
- $\bullet$   $\Box$
- Honey Lines.

Пятёрка игр достаточно известна, но от того не менее интересна.

С чего начинают знакомства с играми? С системных требований. Здесь они достаточно демократичны - как для своего времени, так и сейчас. Автор запускал и достаточно комфортиграл на следующей **HO** конфигурации: Am386SX40, 4 МБ ОЗУ, Windows 3.1. Для звукового сопровождения игры необходимо наличие звуковой карты. Драйвера должны позволять воспроизводить как звуковые файлы (wav), так и MIDI. С последней проблемой при-

шлось столкнуться, когда устанавливал и настраивал звуковую карту на 486-м, что было описано в прошлом номере журнала. Тогда получилось, что стандартные драйверы от Sound Blaster 16 позволили запуститься звуку (wav), но музыка в играх отсутствовала. Только после установки нормальной поддержки MIDI все запустилось, как надо.

 $-53 -$ 

Все игры объединяются несколькими общими чертами:

- Картинкой-заставкой при запуске игры.
- Одинаковым окном игровым полем.
- Примерно схожим управлением с клавиатуры, кроме Honey Lines.

Теперь же поговорим о каждой игре отдельно.

#### Однажды на болоте

Тяжело жить молодому целеустремлённому человеку в родном отечестве, больше напоминающем трясину. Путь к успеху - неровная дорожка - только увидел, куда ногой ступить, так клочок земли под ногой тут же начинает уходить под воду. Чтоб не утонуть, приходится быстро соображать, куда двигаться дальше.

Молодая демократия, а скорее реликты прошлого, то бишь «застоя», желающие перекраситься и выглядеть современными, предлагают небольшую помощь - взятки. Хочешь бери - в кармане будет звенеть громче, хочешь - иди мимо к заветной цели. Тут же братки, предлагают ещё более мутные варианты: можешь срубить миллион, а можешь сыграть в ящик. А впереди цель - финансовое благополучие, уверенность в завтрашнем дне и долгожданная стабильность, но только ступишь на твёрдую почву, как всё начинается сначала. А врагов всё больше и больше - вот чиновники, готовые сожрать молодого предпринимателя с потрохами - один, два, сколько их там ещё? Хорошо, хоть и они толком не знают страны, в какой живут - тоже могут увязнуть по самые уши, но ушёл один, на его место встал другой и всё продолжается.

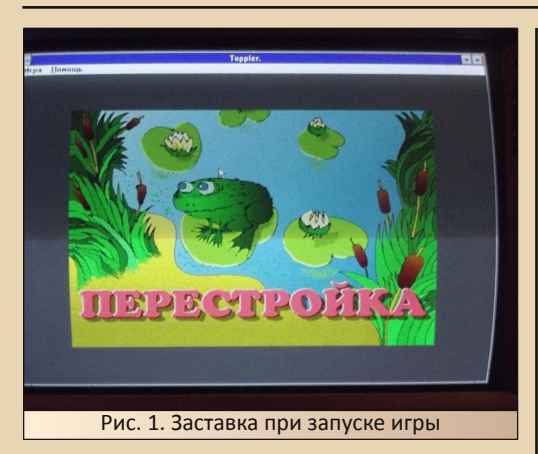

Не знаю, такие ли мысли должны посешать игрока, когда он вместо более-менее «понятного» названия Toppler (ассоциирующегося или с топью, или с топаньем по листкам кувшинки) увидит слово «Перестройка». Но на деле мы просто проводим лягушку через болото - собираем бонусы: понятные - это красные и синие шарики, не очень понятные жёлтые, чем-то похожие на витаминки - в терминологии игры налоги, но скорее дань - действительно сохраняют здоровье, например от побоев, вообще неизвестные - кружки со знаком вопроса. С последними, как раз, и можно запросто сыграть в ящик, а можно и получить бонус на счёт. Дальше появляются мухи или пауки, которые хотят слопать несчастную лягушку, однако и сами на ура проваливаются в воду. что можно использовать в игре.

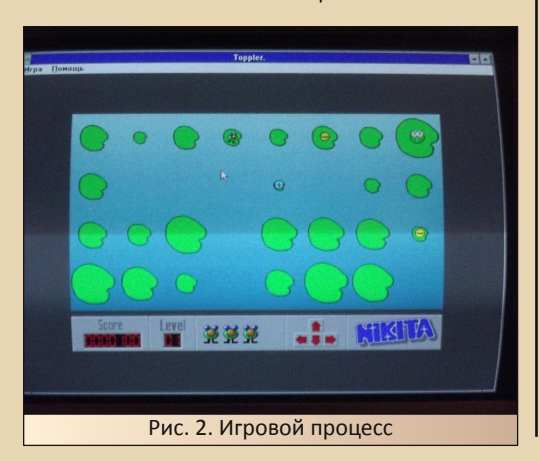

Ведь новая муха появится на последней кувшинке и не обязательно пойдёт кратчайшим путём в сторону игрока (особенно если там пройти, на данный момент, в принципе невозможно).

 $-54-$ 

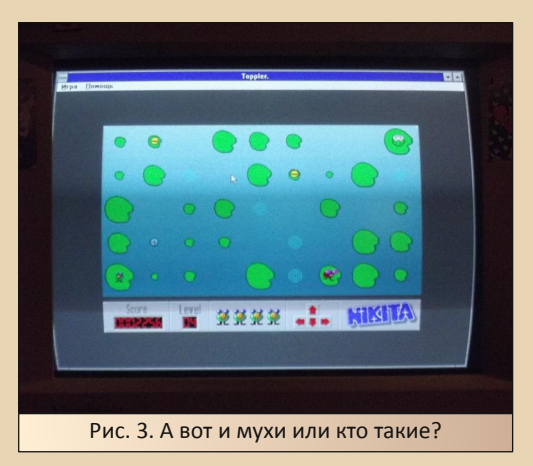

Сколько уровней, сказать сложно. Автору удалось дойти до уровня, где за лягушкой уже охотятся двое, но запросто может оказаться, что их и пять, и больше, и ещё какая коварная гадина припасена. В общем, нет конца и края болоту.

#### Операция прикрытия

Кому ещё тяжело живётся на белом свете? Ну, например, секретным агентам - все их не любят - начальники боятся, соседи презирают, враги стремятся уничтожить. Вроде бы собраться кучей и накостылять обидчикам... И тут незадача - обидчики у каждого агента персональные. Теперь достаётся от каждого обидчика всей компании или же кому «повезёт» - без разбора - все они на одно лицо, в мышином пальто, шляпе и тёмных очках - поди отличи, кто именно тебе насолил. Тем более, если ты даже не человек, а ярлык от программы Windows. Возможно, поэтому агенты, обученные бороться с людьми, армиями, отменять запуски ракет с ядерными боеголовками, не могут ничего тут сделать? Не знаю.

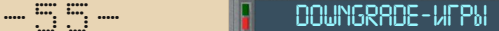

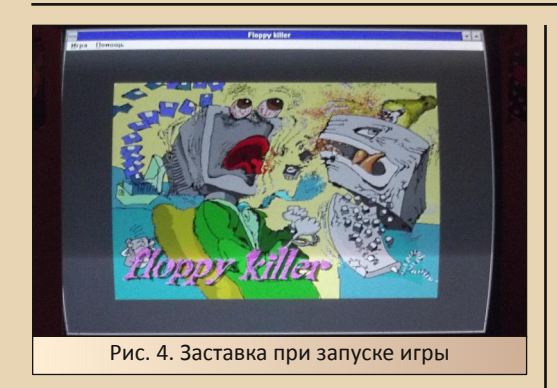

Так или иначе, придётся действовать игро‐ ку. Да, защищать агентов от ярлыков программ, разработанных компанией Microsoft. Вернее, не всех, а входящих в состав Windows. В этот раз игрок управляет значком компьютера, выпускающего по ярлыкам подобие ракет. Стрелять пробелом, перемещаться, если надо, стрелками. Стреляем мы такими же ракетами или бомбами, какие скидывают ярлыки (ну или значки, как будет более корректно в данном случае) на наших подопечных, а заодно и на самого игрока. Результата может быть два – ли‐ бо мы попадём в сброшенную бомбу, чем от‐ ведём удар, либо сами подстрелим ярлык.

В случае если сброшенная бомба попадёт на одного из защищаемых игроком агентов, тот начнёт умирать. Умирать будет долго и му‐ чительно – с каждым новым попаданием бом‐ бы. Вначале он лишится шляпы, после получит удар по голове, что превратит агента в безы‐ мянную могилку с крестом, и только после по‐ падания третьей бомбы от него не останется ничего. Игра будет продолжаться до тех пор, пока не исчезнет последний крест. Да, война не окончена, пока не умер последний солдат.

Лично мне эта игра нравится больше всех из комплекта. Уж больно весело расстреливать ярлыки, да ещё и под музыку. Фактически именно из‐за этой игры так захотелось иметь на старом компьютере звуковую карту. Правда, полагаю, в отличие от игр для DOS, тут заме‐ тить разницу в звучании различных карт вряд ли получится, да и не особо оно того стоит. Главное, что есть звук и музыка.

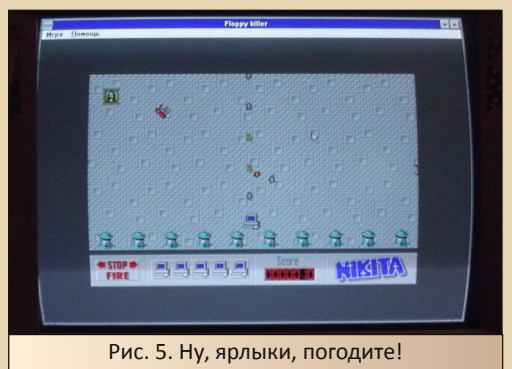

#### **Жёлтая подводная лодка**

В аннотации к игре, которая как‐то попада‐ лась мне на глаза, писалось, что речь идёт о сверхсекретной подводной лодке U95. То ли она потерялась, то ли ещё чего, но вдруг мы оказались у её штурвала, и теперь нам, да, на‐ до двигаться вперёд, собирать бонусы, ста‐ раться не ткнуться рубкой или днищем о дно или кораллы (ну что ещё может быть твёрдого сверху?). При этом различные обитатели глу‐ бин также могут нанести вред нашей подвод‐ ной лодке – столкновение с рыбой, морским коньком или миной подобно смерти – по крайней мере, лодка взорвётся.

Что лично у меня вызывает в этой игре улыбку, так это сама лодка – уж больно похожа она на аппарат, в котором ливерпульская четвёрка двинулась спасать сказочную страну от нашествия товарищей, не уважающих музы‐ ку.

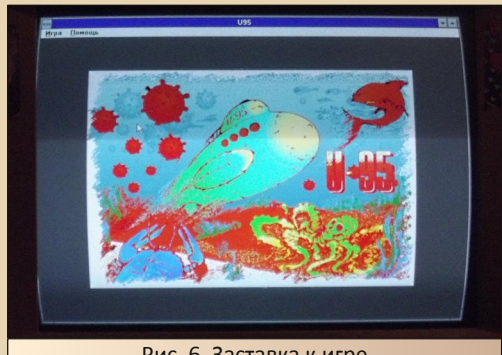

Рис. 6. Заставка к игре

## — 56 A, — Политика и При происходите и при

Что можно сказать о самой игре? Пожалуй, наиболее прорисованная из всех игр пакета – это чувствуется не только по красоте уровней (на фоне целый подводный пейзаж), но и по скорости их загрузки. Даже на компьютере 486SX33 (вернее U5S) это всё равно чувствует‐ ся. Перемещение также реализовано стрелка‐ ми, плюс существует возможность вести огонь – кнопкой пробел. Так сказать, симбиоз управления прошлых двух игр.

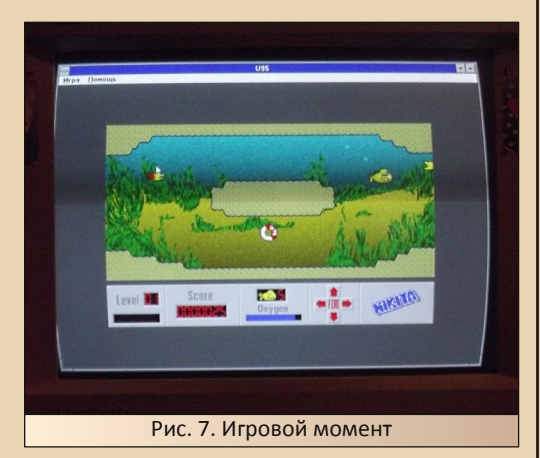

Честно, автора эта игра не очень прельща‐ ет, несмотря на все вышеперечисленные до‐ стоинства, но, возможно, другим она придётся по душе.

#### **Мой дом – тюрьма. Тюрьма – мой дом.**

Вот уж надо же суметь запрятать... Нет, не человека – человека‐то бог с ним. Игру запря‐ тать. На диске «Игроман» №1 даже не помню, куда её затолкали, но как‐то получилось, что я её нашёл значительно позже, чем «Перестрой‐ ку», «Киллера» и U95. Сейчас даже и не вспо‐ мню, где эта игра лежала. Фактически первое знакомство с ней началось сравнительно не‐ давно, когда я в первый раз поставил полный комплект на компьютер сразу. До этого обычно скачивались четыре игры, и автор на полном серьёзе думал, что именно четыре игры – без «Побега» – и составляют комплект. Нет – ошиб‐ ся – всё же пять.

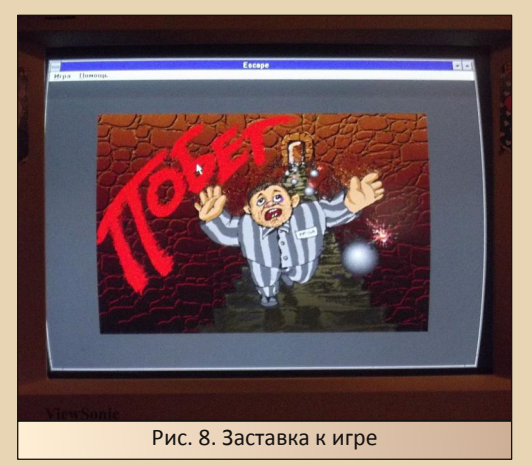

Демократ‐перестройщик, а заодно и биз‐ несмен попал за решётку. Что это вам напоми‐ нает? Ну, не будем называть имён – скажем, что да – случается, и имеет отношение к игре, откровенно, ещё более далёкое, чем название «Перестройка» – к болоту и лягушке. А почему демократ? Да потому что бежит по коридору такая же лягушка. Навстречу ей катятся бомбы, из стен стреляют какие‐то пушки, и всё это сча‐ стье надо умудриться перепрыгивать. Одно ра‐ дует – кроме бомб навстречу герою катятся сердечки жизней, но их ещё нужно умудриться поймать. Кроме того, бежим мы не по линей‐ ному тоннелю – нам ещё придётся перебирать‐ ся по лестницам на более высокий этаж.

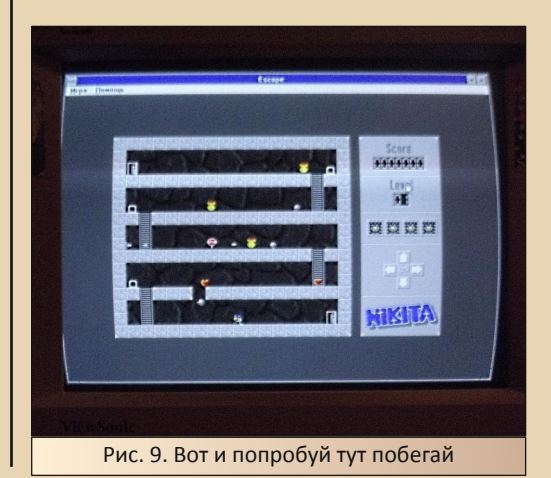

Игра требует хорошей реакции и сноровки - не только для перепрыгивания бомб, но и порой чтоб залезть на лестницу. У автора получилось пройти только один уровень, да и то используя тактику «набрали жизни и побежали».

 $-57-$ 

#### Сотовые линии

Нет, не линии связи. Просто линии. Вариация игры Lines, о которой упоминалось в статье «Линейная эволюция». Конечно, игрушка забавная - вместо расчерченного в клетку поля нашему вниманию предлагают пчелиные соты. Конечно, немного сбивает с толку - не сразу поймёшь - где тут по горизонтали, по вертикали, а уж по диагонали... Да и вместо шариков (за что Lines и получила псевдонимы «шарики», «мячи», «шары» и т.д.) различные геометрические фигуры.

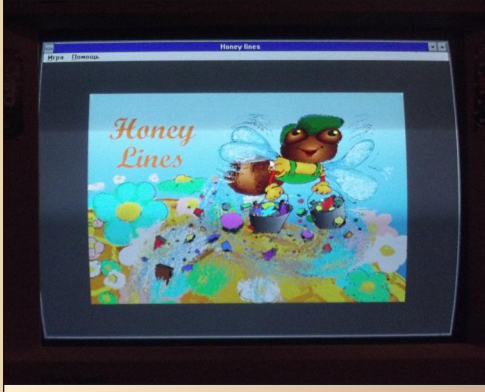

Рис. 10. Заставка к игре

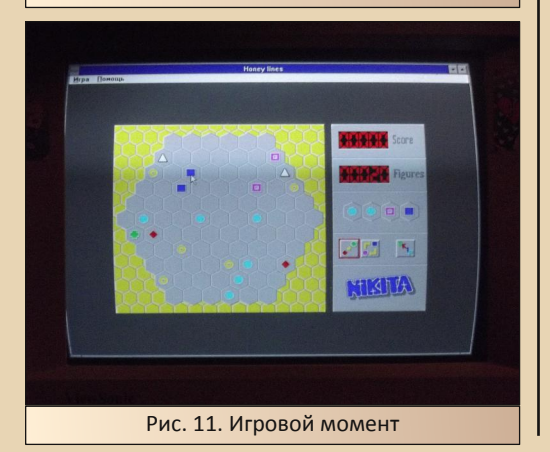

Отношение к игре двойственное - конечно. выглядит симпатично, но автор бы предпочёл классические Lines, коих оказалось целых три игры. Думаю, что даже Винни-Пуха игра бы не порадовала - он бы предпочёл соты сжевать, а не устраивать из них игровое поле.

#### Заключение

Что можно сказать об этих пяти играх? Трудно их назвать легендарными, как «Тетрис» или «Линии». Конечно, знаем, любим, играем, многие видели, но как-то не очень они задержались в памяти, хотя и забавные. Но это можно сказать практически про любую игру, которая начала свой путь вместе с Windows. Пожалуй, из отечественных офисных игр для этой оболочки, игры от Nikita самые знаменитые. Дальше можно назвать «ремейки» игр Гамос, но те стяжали славу в эпоху DOS, и автор, честно сказать, не видел на дисках Windowsверсий. Найти версию Lines удалось тоже не сразу. Так что уж кто-кто, а «игровой офис» от Nikit'ы явно не достоин забвения.

Архив игр с инсталлятором можно взять по адресу:

http://old-dos.ru/index.php?page=files&do=show &id=5525

Андрей Шаронов (Andrei88)

![](_page_56_Picture_13.jpeg)

 $-58-$ 

# <span id="page-57-0"></span>ПростО разный юмор

![](_page_57_Picture_3.jpeg)

 $-\overline{5}$ 

# <span id="page-58-0"></span>Что бы почитать?

#### Небольшое вступление

Читатели форума журнала, полагаю, знают, что рубрика «Юмор» испытывает большой недостаток материалов и держится фактически на энтузиазме редакторов журнала иаv1606 и еибрс. При подготовке пятнадцатого номера было высказано мнение о том, что не очень интересно публиковать материалы прошлых лет, к тому же всем известные и заезженные. Вопрос о заезженности материалов достаточно спорный - например, автор данного вступления явно не прочитал и половины околокомпьютерного фольклора, созданного в период 90-х и начала 2000-х годов на постсоветском пространстве.

Но есть и другая проблема - некоторые произведения сравнимы по объёму с выпускаемым журналом, и было бы достаточно глупо тащить в раздел «Юмор» повесть или рассказ в полном объёме (да даже в сокрашённом - тут ещё больше проблем - как сокращать-то будем?). Поэтому было принято решение публиковать небольшие авторские обзоры на те или иные произведения. Пока что был подготовлен небольшой обзор повести Андрея Щербакова «ДМБ 2010», надеюсь, в дальнейшем появится достаточно интересных обзорных статей, которые познакомят читателя с малоизвестными, но от того не менее интересными произведениями прошлых лет.

## На секретной службе товарища генерального секретаря

Всем нам известны похождения замечательного британского секретного агента -Джеймса Бонда, с кем ассоциируется британская разведка. Что же мог противопоставить Советский Союз, а после Россия такому молодцу? Красивых женщин, которые всё равно не могли устоять перед обаянием британца? Громил-ликвидаторов? Позвольте представить ещё одно оружие секретных служб бывшей одной шестой части суши. Это Кот. Просто Кот фамилия такая, а заодно и прозвище. Человек. спасающий мир, страну, начальство от, собственно, его же начальственной глупости и головотяпства. Да, именно такой персонаж повести Андрея Шербакова «ДМБ 2010» (более известного по произведению «9600 бод и все- $Bce-Bce$ <sup>2</sup>).

Что можно сказать о книжке? Фактически. есть всё, что нужно для хорошего шпионского боевика - вербовка главного героя за какие-то необыкновенные качества, спасение мира, роковые женщины, опасность и, как водится в отечественной шпионской литературе, незаметность - незаметность деятельности, незаметность результатов. «Но причём тут шпионаж?» - спросите вы? Да, забыл сказать: Кот программист, и все подвиги он совершает за компьютером (практически все), чтобы доказать, что разработанная программа тут не при делах, а кое у кого разъём вылетел. Хотя, приходится доказывать и обратное, что нет такого «неизвестного ранее оружия», поражающего новейшие отечественные истребители - это косячный программный код, а не какие-то страшные ракеты или глушилки. Какие ещё приключения выпали на долю непростого советского хакера? Читайте. © Книжку можно скачать, например, здесь в любом удобном формате:

## http://royallib.com/book/shcherbakov andrey/d mb 2010.html

Вечер, разбавленный приключениями и неплохим юмором, гарантирую.

## Диалектика отечественной компьютеризации. или истории на любой случай жизни

 $-A$   $\mathcal{O}-$ 

Негоже, конечно, с места в карьер, но сразу скажу, чего, возможно, не хватает в предлагаемом для обозрения произведении: подписи в начале: «Создателю термина "Компьютерная грамотность" посвящается!», а в остальном... а в остальном - расскажу ниже.

Компьютер в любом учреждении - это всегда нечто. Даже до сих пор, когда компьютером вроде бы - хотя бы на уровне «Сходить в "Одноклассники" да почту почитать» - владеет практически каждый, рано или поздно случаются разные интересности. Например, у автора угнали выделенный статический айпишник специально взял заканчивающийся на 13 - несчастливый - один чёрт угнали... А теперь представьте времена, когда компьютер был ещё в диковинку. Автор, например, вообще у мамы на работе побоялся включать диковинную машину, хотя и говорили, что там есть игры. Вот примерно о тех, или чуть позже, временах рассказывает автор подборки историй «Дневник некнижного носителя» Денис Яцут-KO.

Каждая история похожа на анекдот, но с единственным отличием - это действительно было. А если и не было - то запросто могло случиться. Одна из историй, которую автор все время вспоминает, когда видит в условиях публикации требования к рисункам - качество 300 DPI. Да, в ряде научных журналов есть такое требование, и, видимо, качество как-то проверяется - один раз попросили переотправить рисунки именно из-за этого показателя (ситуацию, когда редактор на глазок оценивает качество и просит прислать иллюстрацию лучше, я могу понять и стараюсь так и сделать, если не потёр фотографии до сжатия или есть ещё возможность всё перефотографировать). Так вот, история:

Молодой человек протягивает мне фотку 9x12, сделанную явно «мыльницей». В середине кадра - «издали похожая на муху»

группа людей. Он показывает на голову одного из группы и спрашивает: «Можете отсканировать так, чтобы только это лицо было, а остальное отрезать?»

- Легко, - говорю. - Только вы себе представляете, какое это будет качество?

- А вы, - говорит, - улучшить не можете? Например, насытить лицо пикселями?

Вот и садимся, и начинаем насыщать несчастный рисунок, сделанный в Paint'е, пикселями - результат понятен, но требованиям удовлетворяет. И таких историй примерно 25 штук. Зарисовки, достойные произведений не только Задорнова, но и, думаю, Николая Васильевича Гоголя. А разве не вспомнится «Шинель» при чтении такого:

Сообщаю двум девушкам, что готовой работы, точно соответствующей их теме, мне найти не удалось, но есть масса статей, книг, работ по сходным и смежным темам и что из этих работ они вполне могли бы скомпоновать необходимый им реферат.

Они смотрят на меня со священным ужасом в глазах:

– Ой, что же нам делать... Ой... Мы так не сможем... А вы ещё в другом интернете не можете посмотреть?

Хотя и у меня были похожие случаи, но к произведению и даже тематике старых компьютеров отношения они не имеют, так что расскажу в другой раз. А сейчас оставляю вас наедине с чтением. Познакомиться с произведением можно по ссылке:

http://www.gagin.ru/internet/30/13.html

Андрей Шаронов (Andrei88)

## Над журналом работали

<span id="page-60-0"></span>THE CONTRACT OF THE CONTRACT OF THE CONTRACT OF THE CONTRACT OF THE CONTRACT OF THE CONTRACT OF THE CONTRACT O

Дизайн/вёрстка/главный редактор – uav1606 Редактор – Вячеслав Рытиков (eu6pc)

#### Авторы:

Андрей Шаронов (Andrei88) Акасака Рююноске Артём Васильев (wormsbiysk) Вячеслав Рытиков (eu6pc) g0blinish truedowngrade (Сергей Александрович)  $u$ av $1606$ 

Интервью: Александр и Андрей Разбаковы

> Сайт журнала: <http://dgmag.in>

Раздел журнала на «Железных Призраках Прошлого»: [phantom.sannata.ru/articles/dgmag/](http://www.phantom.sannata.ru/articles/dgmag/)

> Группа ВКонтакте: <http://vk.com/dgmag>

E–mail главного редактора: uav16060 [cobaka] mail.ru